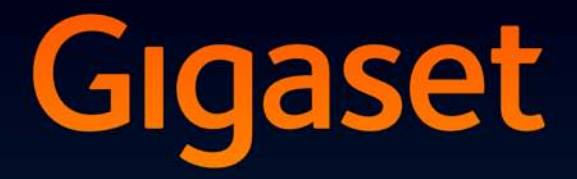

# SL78<sub>H</sub>

## Félicitations

En achetant un Gigaset, vous avez choisi une marque qui est synonyme de perenité. Le conditionnement de ce produit est écologique !

Pour en savoir plus : www.gigaset.com.

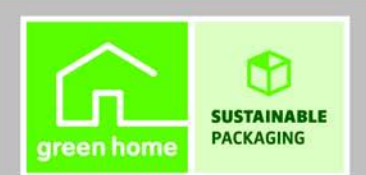

**GIGASET, INSPIRING CONVERSATION. MADE IN GERMANY** 

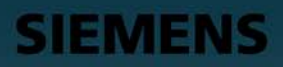

## <span id="page-2-0"></span>**Présentation**

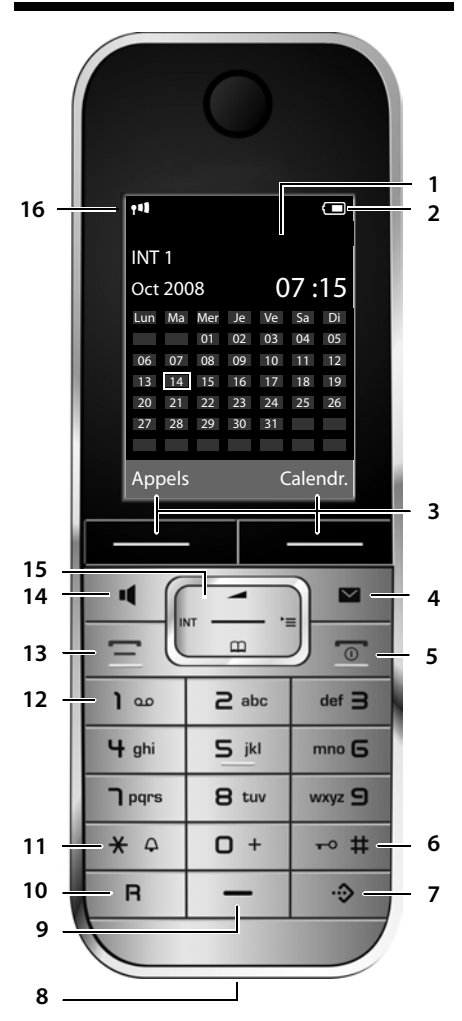

- 1 **Ecran** en mode veille
- <span id="page-2-2"></span>2 **Niveau de cha[rge des ba](#page-18-0)tteries** ( → p. 14)
- <span id="page-2-13"></span>3 **Touches écran** (→ p. 17)
- <span id="page-2-5"></span>4 **Touches « Messages » (→ p. 33)** Accès au journal des appels et à la liste des messages ; Clignote : nouveau message ou nouvel appel
- <span id="page-2-4"></span>
- 5 **Touches « Raccrocher » et « Marche/Arrêt »** - Mettre fin à la communication
	- Annuler la fonction en cours
	- Remonter d'un niveau de menu (appui bref)
	- Retour au mode veille (appui long)
	- Marche/Arrêt du combiné (appui long en mode veille)
- <span id="page-2-10"></span>6 **Touche « Dièse »** Verrouillage clavier (appui long en mode veille) ; Modes MAJ / Min / Num (appuis successifs lors de la saisie)
- <span id="page-2-1"></span>7 **Touche de présélection (→ p. 26)** Ouverture du répertoire spécial
- <span id="page-2-6"></span>8 **Prise chargeur**
- <span id="page-2-12"></span>9 **Microphone**
- 10 **Touche R**
	- Double appel (Flash)
	- Insertion d'une pause entre les chiffres (appui long)
- <span id="page-2-11"></span>11 **Touche « Etoile »** Activation/désactivation des sonneries (appui long), Pendant la communication : passage du mode de numérotation par impulsions au mode fréquence vocale (appui bref )

Lors de la saisie d'un texte : ouvrir le tableau des caractères spéciaux

- <span id="page-2-7"></span>12 **Touche 1** Sélection de la messagerie (externe) (appui long)
- <span id="page-2-9"></span>13 **Touche « Décrocher »** Prise de la communication, ouverture de la liste des numéros bis (appui bref), début de la composition (appui long)
- <span id="page-2-3"></span>14 **Touche « Mains-libres »** Alterner entre les modes « Ecouteur » et « Mains-Libres » Allumée : mode « Mains-libres » activé ; Clignotante : appel entrant
- <span id="page-2-8"></span>15 **Touche de navigation** (**→** p. 16)
- 16 **Intensité de la réception** (  $\rightarrow$  p. 14)

## <span id="page-3-1"></span><span id="page-3-0"></span>**Icônes d'affichage**

Les icônes suivantes s'affichent en fonction des paramètres et du mode de fonctionnement du téléphone :

<span id="page-3-2"></span>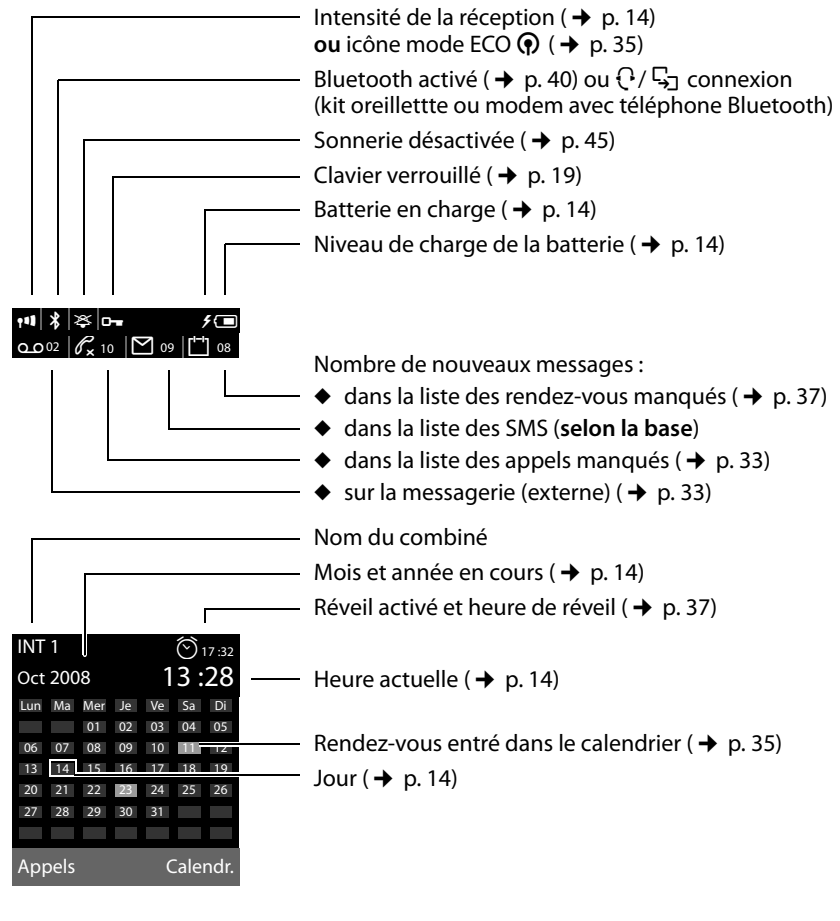

**Signalisation de**  Appel externe ( $\rightarrow$  [p. 24\)](#page-25-0)

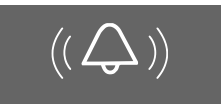

Réveil  $($   $\rightarrow$  [p. 37\)](#page-38-0)

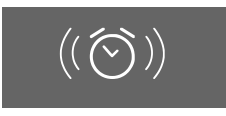

Appel interne ( $\rightarrow$  [p. 25\)](#page-26-0)

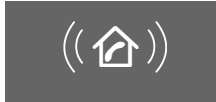

Rendez-vous ( $\rightarrow$  [p. 35\)](#page-36-0) / Anniversaire ( $\rightarrow$  [p. 30\)](#page-31-0)

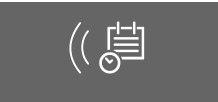

## **Sommaire**

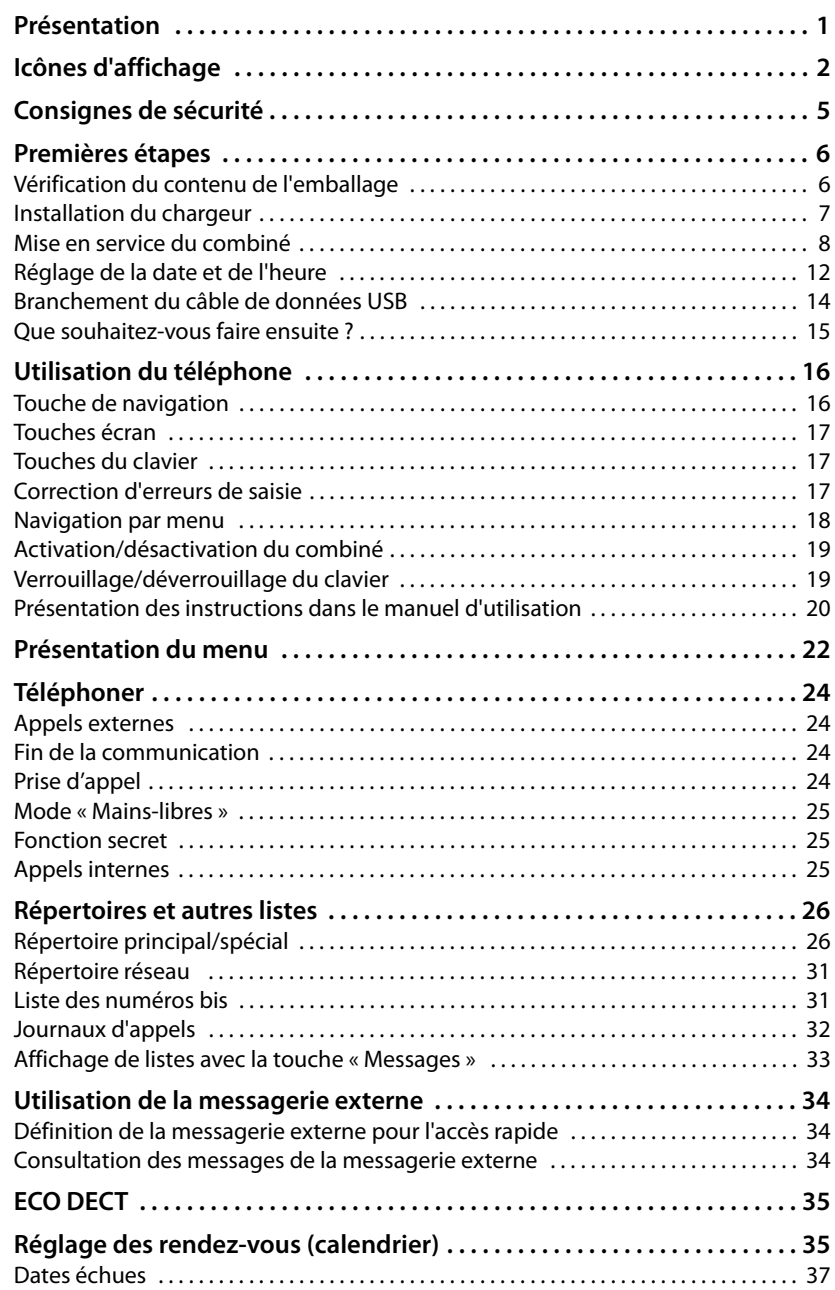

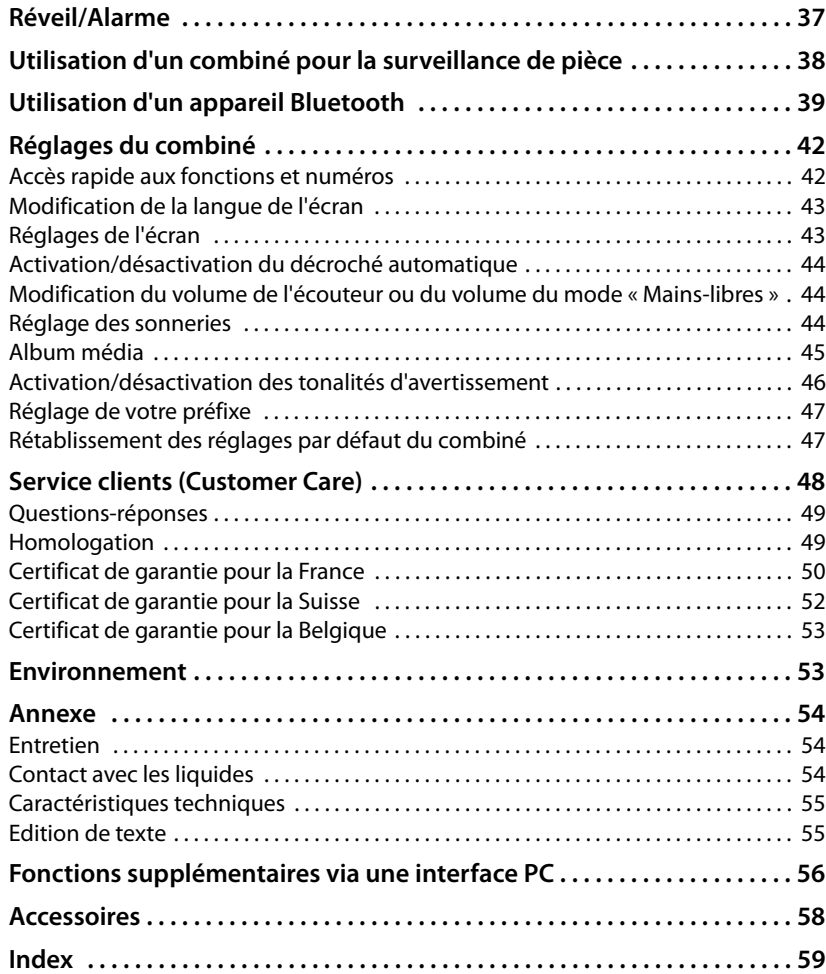

## <span id="page-6-0"></span>**Consignes de sécurité**

### **Attention**

Lire les consignes de sécurité et le mode d'emploi avant utilisation.

Informer les enfants sur les recommandations qui y figurent et les mettre en garde contre les risques liés à l'utilisation du téléphone.

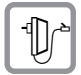

<span id="page-6-2"></span>Utiliser exclusivement le chargeur avec bloc secteur fourni.

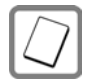

Utiliser uniquement les **batteries rechargeables recommandées** ( $\rightarrow$  [p. 55\)](#page-56-2); tout autre type de batterie est susceptible d'entraîner un risque considérable pour la santé et de provoquer des blessures.

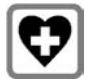

<span id="page-6-3"></span>Le combiné peut perturber le fonctionnement de certains équipements médicaux. Tenir compte des recommandations émises à ce sujet par le corps médical.

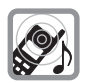

Ne pas porter le combiné à l'oreille lorsqu'il sonne ou lorsque la fonction « Mains-libres » est activée, ceci pouvant entraîner des troubles auditifs durables et importants.

<span id="page-6-1"></span>Le combiné peut provoquer un bourdonnement désagréable dans les appareils auditifs.

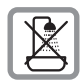

Ne pas utiliser le chargeur dans une salle de bain ou de douche et plus généralement en to[ut milieu hu](#page-55-3)mide ou en extérieur. Le chargeur n'est pas étanche aux projections d'eau ( $\rightarrow$  p. 54).

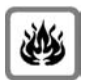

Ne pas utiliser le téléphone dans un environnement présentant un risque d'explosion (par exemple, ateliers de peinture).

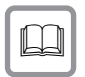

En cas de cession du Gigaset à un tiers, toujours joindre le mode d'emploi.

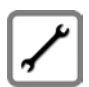

Débrancher les stations de base défectueuses ou les faire réparer par notre service. Elles peuvent perturber le fonctionnement d'autres appareils électriques.

### **Remarque**

Toutes les fonctions décrites dans ce mode d'emploi ne sont pas nécessairement disponibles dans tous les pays ni avec tous les réseaux utilisés. Elles peuvent être assujetties à des abonnements spécifiques.

## <span id="page-7-0"></span>**Premières étapes**

## <span id="page-7-2"></span><span id="page-7-1"></span>**Vérification du contenu de l'emballage**

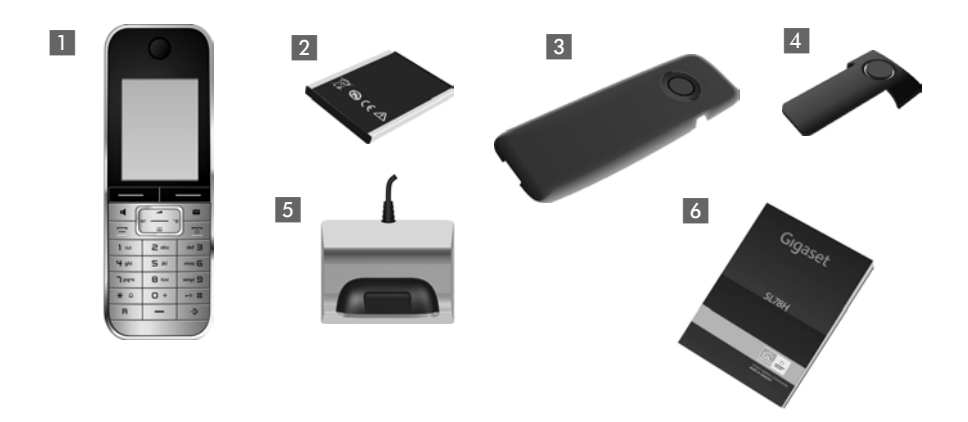

- 1 un combiné Gigaset SL78H,
- 2 une batterie,
- 3 un couvercle de batterie,
- 4 un clip ceinture,
- 5 un chargeur avec bloc secteur,
- 6 un mode d'emploi.

### <span id="page-8-1"></span><span id="page-8-0"></span>**Installation du chargeur**

Le chargeur est prévu pour fonctionner dans des locaux fermés et secs, dans une plage de températures comprise entre +5 °C et +45 °C.

### <span id="page-8-2"></span>**Remarques**

Tenir compte de la portée de la base.

Celle-ci va jusqu'à 300 m en l'absence d'obstacle, et jusqu'à 50 m [à l'intérieu](#page-36-1)r d'un bâtiment. La portée diminue lorsque le Mode Eco est activé (→ p. 35).

Les pieds de l'appareil ne laissent en principe pas de trace sur les surfaces. En raison de la diversité des peintures et vernis utilisés sur les meubles, il est cependant impossible d'exclure des traces sur la zone de contact.

### **A noter :**

- $\triangle$  Ne jamais exposer le téléphone à des sources de chaleur, à la lumière directe du soleil et à d'autres appareils électriques.
- ◆ Protéger le Gigaset contre l'humidité, la poussière, les vapeurs et les liquides corrosifs.

### <span id="page-9-2"></span><span id="page-9-0"></span>**Mise en service du combiné**

Des films protègent l'écran et le clavier. **Les retirer !**

### <span id="page-9-1"></span>**Insertion des batteries et fermeture du couvercle des batteries**

### **Attention**

N'utilisez que les batteries rechargeables ( $\rightarrow$  [p. 55\)](#page-56-2) recommandées par Gigaset Communications GmbH. Tout autre type de batterie pourrait endommager le combiné, représenter un risque pour la santé ou occasionner des blessures. Par exemple, l'enveloppe de la batterie peut se désagréger ou les batteries peuvent exploser. En outre, l'appareil pourrait être endommagé ou présenter des dysfonctionnements.

- ¤ Insérer d'abord la batterie vers le haut du combiné (a).
- ▶ Appuyer ensuite sur la batterie b, jusqu'à ce qu'elle s'enclenche.

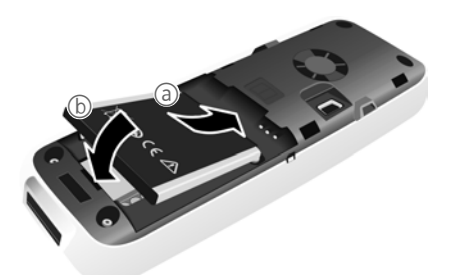

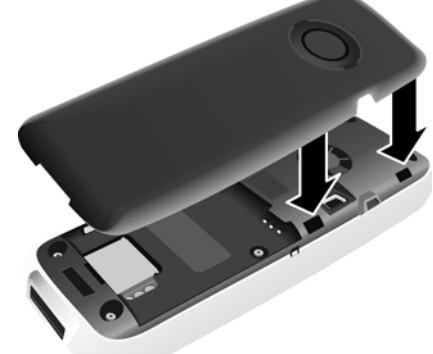

- ¤ Aligner d'abord les ergots latéraux du couvercle de batterie avec les encoches situées à l'intérieur du boîtier.
- ▶ Appuyer ensuite sur le couvercle jusqu'à ce qu'il s'enclenche.

<span id="page-10-2"></span><span id="page-10-1"></span>Pour **rouvrir le couvercle de la batterie** afin de brancher le câble de données USB ou de changer la batterie :

- $\blacktriangleright$  Retirer le clip ceinture (s'il est monté).
- ▶ Insérer un ongle dans l'encoche sous le couvercle de la batterie et tirer ce dernier vers le haut.

Pour **changer la batterie**, insérer un ongle dans l'encoche du boîtier et tirer la batterie vers le haut.

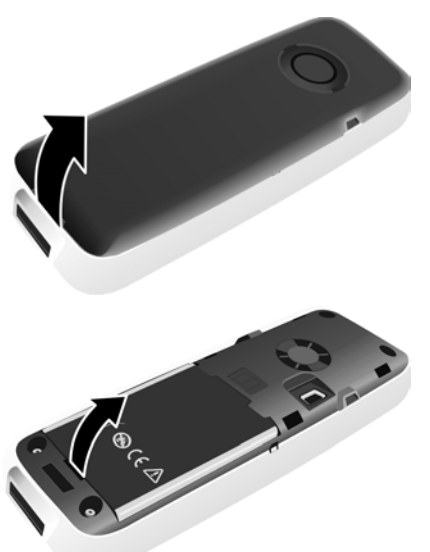

### **Fixation/retrait du clip ceinture**

Le combiné présente des encoches latérales permettant de monter le clip ceinture.

- **Pour installer ce dernier,** appuyer le clip ceinture sur l'arrière du combiné jusqu'à ce que les ergots s'encliquettent dans les encoches.
- <span id="page-10-0"></span>**Pour retirer le clip, appuyer forte**ment avec le pouce droit sur le clip, légèrement à droite de son

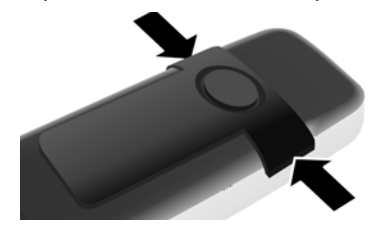

centre, insérer l'ongle de l'index gauche entre le clip et le boîtier et retirer le clip en le tirant vers le haut.

### **Pose du combiné sur le chargeur**

- ▶ Brancher le bloc secteur du chargeur sur la prise de courant.
- ¤ Poser le combiné sur le chargeur de la base, l'**écran vers l'avant**.

Pour charger la batterie, laisser le combiné sur la base.

### **Remarque**

Le combiné doit uniquement être posé sur le chargeur prévu à cet effet.

### <span id="page-11-0"></span>**Inscription/appairage des combinés**

Un combiné Gigaset SL78H peut être inscrit/appairé au maximum sur 4 bases.

### **Inscription/appairage du combiné Gigaset SL78H**

L'inscription du combiné doit être initiée sur le combiné (1) et sur la base (2).

Une fois l'inscription réussie, le combiné passe en mode veille. Le numéro interne du combiné est affiché à l'écran, par ex., **INT 1**. Si ce n'est pas le cas, répéter l'opération.

### **1) Sur le combiné**

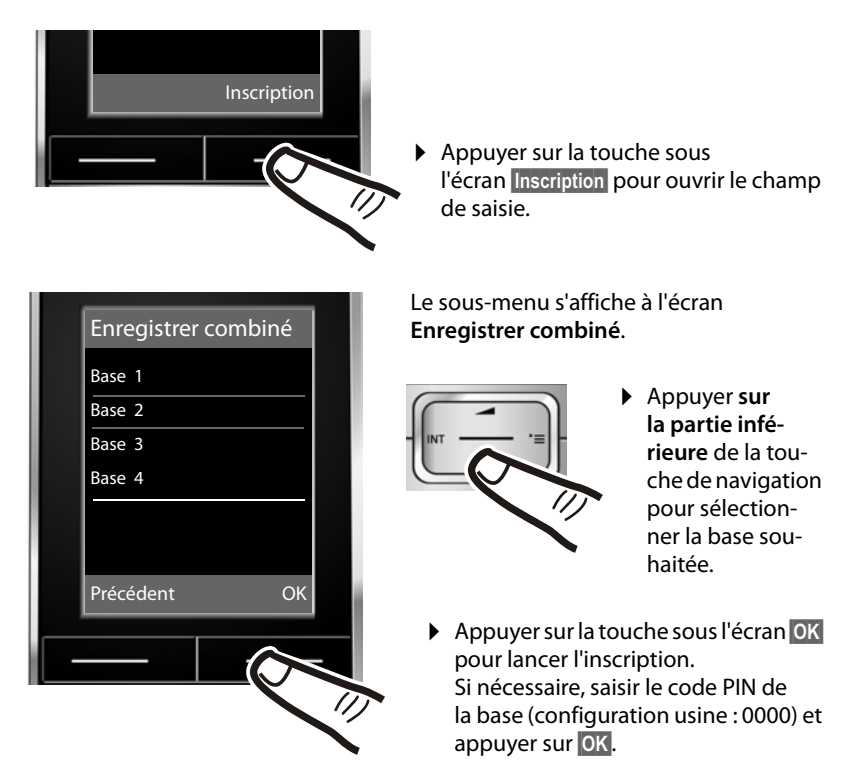

L'écran indique que le combiné recherche une base sur laquelle il peut être inscrit.

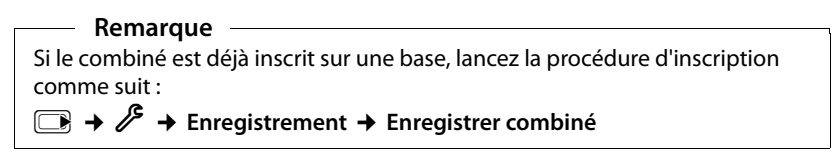

### **2) Sur la base**

Dans un délai de 60 secondes, maintenir **enfoncée** la touche « Inscription/Paging » de la base pendant environ 3 secondes.

### <span id="page-12-0"></span>**Remarque**

Consultez le mode d'emploi de votre base pour savoir comment désinscrire vos combinés.

### **Premier cycle de charge et décharge de la batterie**

Un affichage correct du niveau de charge n'est possible qu'après un premier cycle complet de charge **puis** de décharge de la batterie.

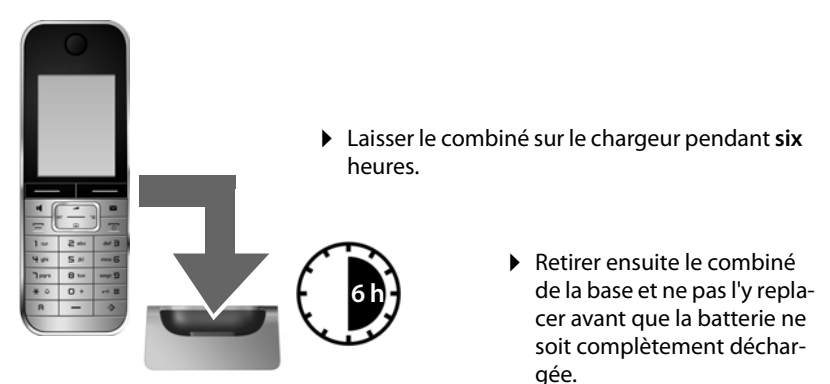

### **Remarques**

- ◆ Une fois le premier cycle de charge et de décharge effectué, vous pouvez reposer le combiné sur le chargeur après chaque communication.
- ◆ Vous devez toujours répéter la procédure de charge et de décharge après le retrait et la réinsertion de la batterie du combiné.
- ◆ Il est possible que la batterie chauffe durant la charge. Ce phénomène n'est pas dangereux.
- $\triangle$  Pour des raisons techniques, la capacité de charge de la batterie diminue au bout d'un certain temps.

## <span id="page-13-1"></span><span id="page-13-0"></span>**Réglage de la date et de l'heure**

Réglez la date et l'heure pour que l'horodatage des appels entrants soit correct et pour pouvoir utiliser les fonctions réveil et calendrier.

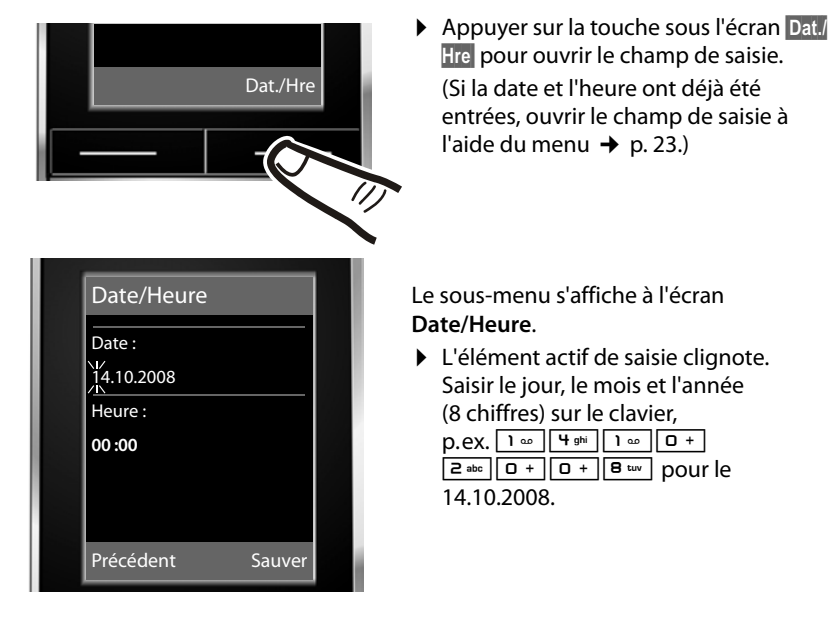

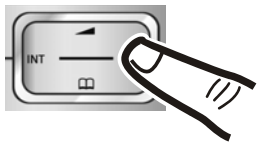

Pour modifier la position de saisie, par ex. pour apporter une correction, appuyer **à droite** ou **à gauche** sur la touche de navigation.

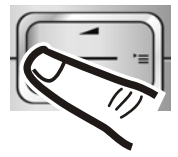

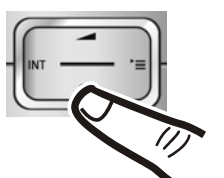

- ¤ Appuyer sur la **partie inférieure** de la touche de navigation pour passer au champ de saisie de l'heure.
- ▶ Saisir les heures et les minutes (4 chiffres) sur le clavier,  $par$  ex.  $0 +$   $7^{pqrs}$   $1 \omega$   $5^{jk}$ pour 07h15. Le cas échéant, modifier la position de saisie avec la touche de navigation.

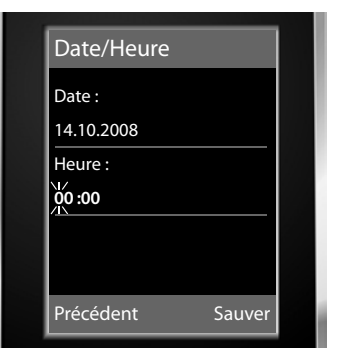

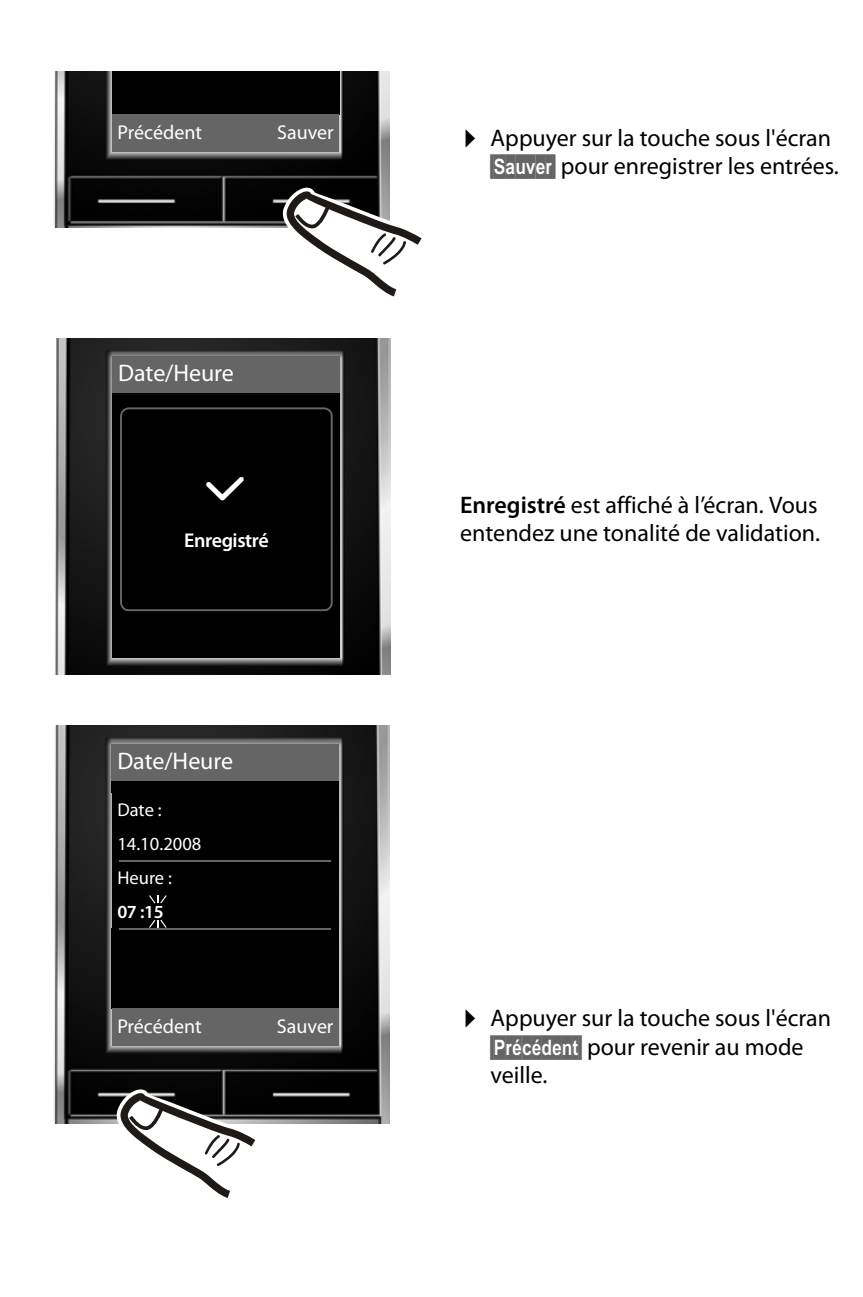

### <span id="page-15-2"></span><span id="page-15-0"></span>**Ecran en mode veille**

Lorsque le téléphone est inscrit et que l'heure est réglée, l'affichage en état de repos est le suivant (par exemple). Si l'inscription est réussie, les indications suivantes s'affichent à l'écran :

- u L'intensité de réception de la liaison radio entre la base et le combiné :
	- bonne à faible :  $\frac{1}{1}$   $\frac{1}{1}$   $\frac{1}{1}$   $\frac{1}{1}$
	- aucune réception :  $\ddot{\mathbf{r}}$
- <span id="page-15-4"></span> $\triangleq$  Le niveau de charge des batteries :

### **Hors du chargeur**

- $\blacksquare$  s'allume en blanc : plus de 66 % de batterie
- $\Box$  s'allume en blanc : entre 33 % et 66 % de batterie
- $-\sqrt{2}$  s'affiche en blanc ou en rouge  $\dot{\tilde{}}$ : moins de 33 % de batterie
- =clignote en rouge : batterie presque vide (moins de 10 minutes d'autonomie en communication)

### **Dans le chargeur**

 $\mathcal{F}$   $\Box$   $\mathcal{F}$   $\Box$   $\mathcal{F}$   $\Box$   $\mathcal{F}$   $\Box$  s'affiche en blanc : la batterie est chargée \* **[rouge :](#page-58-0)** avec une version du firmware plus ancienne, veuillez mettre à jour le firmware

 $(\rightarrow p. 57)$ .

### **Votre téléphone est maintenant prêt à fonctionner.**

### **Remarques**

- ◆ [En mode v](#page-36-1)eille, l'icône de portée ne s'affiche que lorsque le Mode Eco+  $(\rightarrow p. 35)$  n'est pas activé.
- ▶ [En mode v](#page-36-0)eille, l'affichage du calendrier peut être activé et désactivé  $($   $\rightarrow$  p. 35).

## <span id="page-15-3"></span><span id="page-15-1"></span>**Branchement du câble de données USB**

Vous pouvez brancher la prise de type Mini B d'un câble de données USB standard à l'arrière de votre combiné pour le connecter à un PC. L'utilisation des fonctions exig[e l'installat](#page-57-1)ion du logiciel « Gigaset QuickSync » (→ p. 56).

- ▶ [Retirer le](#page-10-0) clip ceinture (s'il est monté)  $($   $\rightarrow$  p. 9).
- $\triangleright$  Retirer le couvercle de batterie ( $\rightarrow$  p. 9).
- ¤ Brancher le câble de données USB sur la prise  $\P$ .

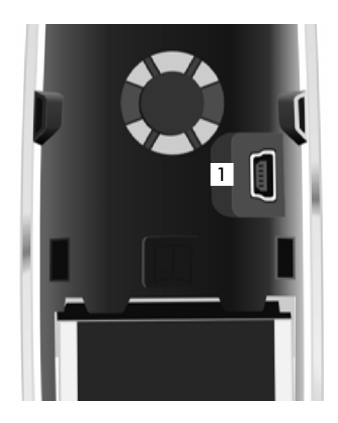

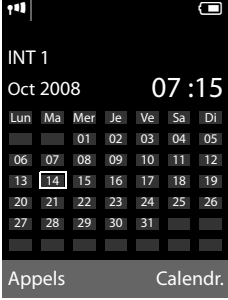

## <span id="page-16-0"></span>**Que souhaitez-vous faire ensuite ?**

Une fois votre Gigaset installé, vous voudrez certainement le personnaliser. Utilisez le tableau ci-dessous pour trouver rapidement les informations que vous cherchez.

Si vous n'êtes pas encore familier avec l'utilisation des appareils et de leurs menus, comme par ex. les autres té[léphones](#page-17-1) Gigaset, reportez-vous à la section « [Utilisation du téléphone](#page-17-1) »  $\rightarrow$  p. 16.

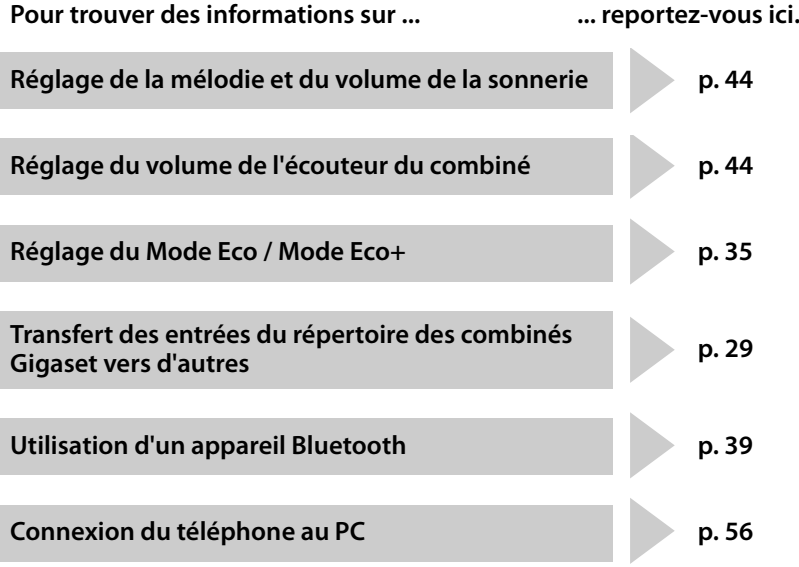

**Si vous avez des doutes quant à l'utilisatio[n de votre](#page-50-2) téléphone, reportez-vous à [la rubriqu](#page-49-1)e de dépannage (**¢**p. 49) ou contactez votre assistance client (**¢**p. 48).**

## <span id="page-17-1"></span>**Utilisation du téléphone**

## <span id="page-17-2"></span><span id="page-17-0"></span>**Touche de navigation**

Dans ce mode d'emploi, le côté de la touche de navigation sur lequel vous devez appuyer pour exécuter une commande est indiqué en noir (en haut, en bas, à droite, à gauche, au centre). Exemple :  $\Box$  signifie « appuyer à droite sur la touche de navigation » ou  $\blacksquare$  signifie « appuyer au centre sur la touche de navigation ».

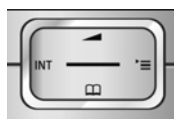

La touche de navigation remplit différentes fonctions :

### **En mode veille du combiné**

<span id="page-17-5"></span><span id="page-17-4"></span>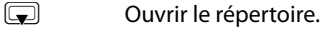

 $\square$  Ouvrir le menu principal.

- <span id="page-17-3"></span>**v** Ouvrir la liste de combinés.
- $\Box$  Ouvrir le menu de réglage du volume de conversation ( $\rightarrow$  [p. 44\)](#page-45-4) du combiné.

### **Dans le menu principal, les sous-menus et les listes**

 $\Box$  /  $\Box$  Faire défiler vers le haut ou vers le bas ligne par ligne.

### **Dans les champs de saisie**

A l'aide de la touche de navigation, déplacer le curseur vers le haut  $[\bullet]$ , le bas  $[\bullet]$ , la droite **in dui a** qauche **in**. Maintenir **enfoncée** la touche **in dui D** pour déplacer le curseur **d'un mot sur un autre**.

### **Pendant une communication**

- Couvrir le répertoire.
- **i** Activer le double appel interne.
- ( $\Box$ ) Modifier le volume d'écoute pour le mode « Ecouteur » ou le mode « Mains-libres ».

### **Fonctions accessibles en appuyant au centre de la touche de navigation**

Cette touche remplit différentes fonctions selon la situation.

- ◆ En mode veille, elle permet d'ouvrir le menu principal.
- ◆ Dans les sous-menus, les champs de sélection et de saisie, elle prend en charge la fonction des touches écran **§OK§**, **§Oui§**, **§Sauver§** ou **§Modifier§**.

### **Remarque**

Vous trouverez dans le présent mode d'emploi les instructions relatives à la touche de navigation droite et aux touches écran. Cependant, vous pouvez également utiliser la touche de navigation, tel que décrit dans le présent document.

## <span id="page-18-1"></span><span id="page-18-0"></span>**Touches écran**

Les fonctions des touches écran varient selon la situation. Exemple :

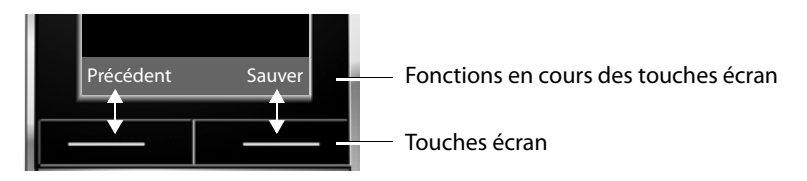

<span id="page-18-5"></span>Les touches écran importantes sont :

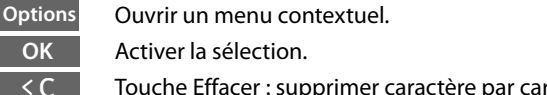

<span id="page-18-7"></span>Touche Effacer : supprimer caractère par caractère ou mot par mot de droite à gauche.

Revenir au niveau de menu précédent ou annuler une opération. **Précédent**

Enregistrer l'entrée.

Ouvrir la liste des numéros bis.

## <span id="page-18-2"></span>**Touches du clavier**

**Sauver**  $\rightarrow \rightarrow$ 

 $\boxed{=}$  /  $\boxed{0}$  + /  $\cancel{*}$   $\boxed{*}$  etc.

Appuyer sur la touche représentée sur le combiné.

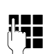

FI Saisir des chiffres ou des lettres.

## <span id="page-18-4"></span><span id="page-18-3"></span>**Correction d'erreurs de saisie**

Vous pouvez corriger les erreurs des champs de saisie en vous positionnant sur l'entrée incorrecte avec la touche de navigation. Vous pouvez alors :

- <span id="page-18-6"></span>◆ effacer le **caractère** à gauche du curseur à l'aide de la touche écran < C (maintenir **enfoncée** la touche pour effacer le **mot**),
- $\bullet$  insérer un caractère à gauche du curseur,
- $\bullet$  remplacer le caractère sélectionné (clignotant), par ex. lors de la saisie de l'heure et de la date.

### <span id="page-19-2"></span><span id="page-19-0"></span>**Navigation par menu**

Les fonctions du téléphone sont proposées dans un menu composé de plusieurs niveaux.

### **Menu principal (premier niveau)**

¤ Lorsque le combiné est en mode veille, appuyer **à droite** sur la touche de navigation  $\Box$  pour ouvrir le menu principal.

Les fonctions du menu principal s'affichent sous forme d'icônes. L'icône de la fonction sélectionnée est entourée d'un cercle orange et le nom de la fonction s'affiche en haut de l'écran.

Pour accéder à une fonction, c'est à dire ouvrir le sousmenu correspondant (le niveau de menu suivant) :

 $\triangleright$  A l'aide de la touche de navigation  $\mathbb{E}$ , accéder à la fonction souhaitée et appuyer sur la touche écran **§OK§**.

Appuyer **brièvement** sur la touche écran **§Précédent§** ou la touche « Raccrocher »  $\boxed{\circ}$  pour remettre le combiné en mode veille.

### **Sous-menus**

Les fonctions des sous-menus sont affichées sous forme de listes (exemple à droite).

Pour accéder à une fonction :

 $\triangleright$  Sélectionner la fonction avec la touche de navigation  $[$  $\bullet$ **]** et appuyer sur **OK**.

Appuyer **brièvement** sur la touche écran **§Précédent§** ou la touche « Raccrocher »  $\boxed{\circ}$  pour revenir au niveau de menu précédent ou annuler l'opération.

### <span id="page-19-1"></span>**Retour en mode veille**

Vous pouvez revenir en mode veille depuis un endroit quelconque du menu en procédant comme suit :

▶ Maintenir la touche « Raccrocher » **a enfoncée**.

ou :

▶ N'appuyer sur aucune touche : après 2 minutes, l'écran revient **automatiquement** en mode veille.

Les réglages qui n'ont pas été confirmés en appuyant sur les touches écran OK, Oui, **§Sauver§** ou **§Modifier§** sont effacés.

Un exemple de l'écran en mode veille est illustré à la [p. 14](#page-15-2).

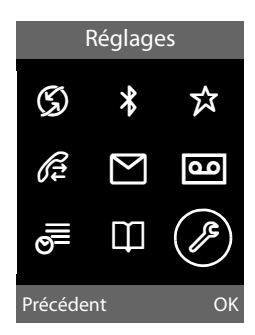

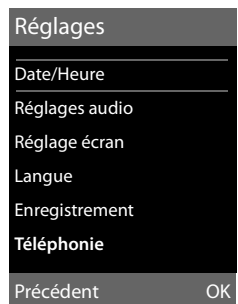

## <span id="page-20-3"></span><span id="page-20-1"></span>**Activation/désactivation du combiné**

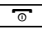

**a** En mode veille, maintenir **enfoncée** la touche « Raccrocher » (tonalité de validation) pour désactiver le combiné. Pour restaurer la configuration, maintenir à nouveau **enfoncée** la touche « Raccrocher ».

### **Remarque**

Au moment de la mise en marche, une animation avec l'icône de l'horloge s'affiche pendant quelques secondes.

## <span id="page-20-2"></span><span id="page-20-0"></span>**Verrouillage/déverrouillage du clavier**

<span id="page-20-4"></span>Le verrouillage du clavier empêche l'utilisation involontaire du téléphone.

# En mode veille, maintenir **enfoncée** la touche « Dièse » pour activer ou désactiver le verrouillage du clavier. Vous entendez la tonalité de validation.

Si le verrouillage du clavier est activé, l'icône  $\Box$  s'affiche à l'écran, ainsi qu'une remarque lors de toute pression sur une touche.

Il se désactive automatiquement lors de la réception d'un appel, après quoi il est réactivé.

## <span id="page-21-0"></span>**Présentation des instructions dans le manuel d'utilisation**

Les instructions sont présentées succinctement.

### **Exemple :**

La représentation :

 $\Box$  **→** Réglages → Téléphonie → Décroché auto. ( $\overline{\bowtie}$  = activé)

signifie :

![](_page_21_Figure_7.jpeg)

![](_page_22_Picture_1.jpeg)

« Raccrocher »  $\sqrt{8}$  pour revenir au mode veille.

## <span id="page-23-2"></span><span id="page-23-0"></span>**Présentation du menu**

<span id="page-23-3"></span>En **mode veille** du téléphone, appuyer sur **et (ouvrir le menu principal)** : Ç **Servic. Réseau (menu selon la base)**

### ò **Bluetooth**

![](_page_23_Picture_164.jpeg)

### É **Autres fonctions**

![](_page_23_Figure_6.jpeg)

Ë **SMS (menu selon la base)**

Ì **Messagerie (menu selon la base)**

## Í **Organizer**

<span id="page-23-1"></span>![](_page_23_Picture_14.jpeg)

## Ï **Réglages**

<span id="page-24-2"></span><span id="page-24-1"></span><span id="page-24-0"></span>![](_page_24_Picture_85.jpeg)

## <span id="page-25-1"></span>**Téléphoner**

Si l'écran n'est pas éclairé ( $\rightarrow$  [p. 43\),](#page-44-3) il suffit d'appuyer une fois sur n'importe quelle touche pour l'allumer. Dans ce cas, la touche n'a pas d'autre fonction.

## <span id="page-25-6"></span><span id="page-25-2"></span>**Appels externes**

Les appels externes sont les appels à destination du réseau public.

![](_page_25_Picture_5.jpeg)

 $\overline{=}$  Entrer le numéro et appuyer sur la touche « Décrocher ».

ou :

<span id="page-25-10"></span> $\boxed{\equiv}$  Maintenir la touche « Décrocher » **c enfoncée**, puis saisir le numéro.

<span id="page-25-11"></span>Appuyer sur la touche « Raccrocher »  $\boxed{\circ}$ pour interrompre la numérotation.

<span id="page-25-7"></span>Pendant la communication, la durée de l'appel est affichée.

### **Remarque**

L'utilisation du répertoire principal et spécial [\(p. 1,](#page-2-1) [p. 26](#page-27-3)) ou du journal des appels et de la liste des numéros bis ([p. 31](#page-32-2)/[p. 32](#page-33-1)) vous évite de retaper les numéros et les préfixes des opérateurs (« numéros de présélection »).

### **Continuer la conversation avec le kit oreillettte Bluetooth**

**Condition** : le Bluetooth est activé et la connexion est établie e[ntre le kit o](#page-41-0)reillettte Bluetooth et le combiné ( $\rightarrow$  p. 40).

Appuyer sur la Touche « Décrocher » du kit oreillettte ; l'établissement de la liaison avec le combiné peut prendre jusqu'à 5 secondes.

Pour plus d'informations sur votre kit oreillettte, voir le mode d'emploi correspondant.

## <span id="page-25-8"></span><span id="page-25-3"></span>**Fin de la communication**

 $\sqrt{2}$  Appuyer sur la touche « Raccrocher ».

## <span id="page-25-4"></span><span id="page-25-0"></span>**Prise d'appel**

Un appel entrant est signalé de trois manières sur le combiné : la sonnerie, une indication à l'écran et le clignotement de la touche « Mains-libres » $\boxed{\blacksquare}$ .

Vous pouvez prendre l'appel de différentes façons :

- ▶ Appuyer sur la touche « Décrocher » ren.
- ▶ Appuyer sur la touche « Mains-libres » <u>च</u>.

<span id="page-25-9"></span>Si le combiné est placé sur le chargeur et si la [fonction](#page-45-5) **Décroché auto.** est activée

(→ p. 44), il suffit de retirer le combiné du chargeur pour prendre un appel.

Si la sonnerie est dérangeante, appuyer sur la touche écran **§Silence§**. Vous pouvez prendre l'appel tant qu'il est affiché à l'écran.

### <span id="page-25-5"></span>**Prise d'appel à l'aide du kit oreillettte Bluetooth**

**Condition** : le Bluetooth est activé et la connexion est établie e[ntre le kit o](#page-41-0)reillettte Bluetooth et le combiné ( $\rightarrow$  p. 40).

### **Appuyer sur la touche « Décrocher » du kit oreillettte uniquement lorsque celui-ci sonne** ; cela peut prendre jusqu'à 5 secondes.

Pour plus d'informations sur votre kit oreillettte, voir le mode d'emploi correspondant.

## <span id="page-26-8"></span><span id="page-26-1"></span>**Mode « Mains-libres »**

En mode « Mains-libres », vous ne maintenez pas le combiné sur l'oreille, mais vous le laissez par exemple devant vous sur la table. Vous pouvez ainsi permettre à d'autres personnes de participer à la conversation.

### **Activer/désactiver le mode « Mains-libres »**

### **Activation lors de la numérotation**

 $\overline{\mathbf{H}}$  Entrer un numéro et appuyer sur la touche « Mains-libres ».

▶ Si vous souhaitez faire écouter la conversation à quelqu'un, vous devez en informer votre correspondant.

### <span id="page-26-7"></span>**Passage du mode « Ecouteur » au mode « Mains-libres »**

![](_page_26_Picture_290.jpeg)

Appuyer sur la touche « Mains-libres ».

Pendant une communication, vous activez ou désactivez le mode « Mains-libres ».

Pour placer le combiné sur le chargeur sans interrompre la communication en mode « Mains-libres » :

 $\triangleright$  Maintenir la touche « Mains-libres »  $\boxed{1}$ enfoncée lors du placement sur la base. Si la touche « Mains-libres »  $\boxed{4}$  ne s'allume pas, appuyer une nouvelle fois dessus.

Pour sav[oir comm](#page-45-4)ent régler le volume d'écoute,  $\rightarrow$  p. 44.

## <span id="page-26-6"></span><span id="page-26-4"></span><span id="page-26-2"></span>**Fonction secret**

Vous pouvez désactiver le microphone de votre combiné pendant une communication externe.

- **§Micro dés.§** Appuyer sur la touche écran pour désactiver le micro du combiné. **Mic. désact.** est affiché à l'écran.
- **§Micro act.§** Appuyer sur la touche écran pour rétablir la communication.

## <span id="page-26-3"></span><span id="page-26-0"></span>**Appels internes**

Les communications internes avec d'autres combinés inscrits sur la même base sont gratuites.

### **Appeler un combiné en particulier**

![](_page_26_Picture_291.jpeg)

### <span id="page-26-5"></span>**Appel de tous les combinés (« Appel collectif »)**

- $\Box$  Activer l'appel interne.
- $*$  Appuyer sur la touche « Etoile ». ou

### **App. génér.**

Sélectionner puis

 $\boxed{\equiv}$  Appuyer sur la touche « Décrocher ».

Tous les combinés sont appelés.

### **Fin de la communication**

$$
\boxed{\circ}
$$

 $\boxed{\overline{\circ}}$  Appuyer sur la touche « Raccrocher ».

## <span id="page-27-1"></span>**Répertoires et autres listes**

Types de listes disponibles :

- $\blacklozenge$  Répertoire principal,
- $\triangle$  Répertoire spécial,
- $\blacklozenge$  Répertoire réseau\*,
- $\triangleleft$  Liste des numéros bis.
- ◆ Liste de réception des SMS (selon la base),
- $\blacklozenge$  Journaux d'appels,
- ◆ Liste des rendez-vous manqués.
- ◆ Journal du répondeur ou de la messagerie externe.

Vous constituez un répertoire principal et spécial propres à chaque combiné. Vous pouvez toutefois l[es échange](#page-30-1)r avec ceux d'autres combinés (→ p. 29).

## <span id="page-27-3"></span><span id="page-27-2"></span>**Répertoire principal/spécial**

Vous pouvez enregistrer au max. 500 entrées dans le répertoire principal et spécial.

### **Remarque**

<span id="page-27-8"></span>Pour accéder rapidement à un numéro du répertoire principal ou spécial (numéro abrégé), vous [pouvez attr](#page-43-2)ibuer le numéro à une touche  $(\rightarrow$  p. 42).

### <span id="page-27-5"></span>**Répertoire principal**

Dans le **répertoire principal**, vous pouvez enregistrer

- $\bullet$  jusqu'à trois numéros avec les noms et prénoms correspondants,
- $\bullet$  une adresse e-mail.
- $\blacklozenge$  des dates anniversaires avec notification,
- $\bullet$  une sonnerie VIP avec l'icône VIP.
- $\blacklozenge$  des portraits CLIP.

Vous ouvrez le répertoire en mode veille à [l'aide de la](#page-23-1) touche  $\left(\overline{\phantom{a}}\right)$  ou via le menu  $($   $\rightarrow$  p. 22).

### **Longueur des entrées**

3 numéros : max. 32 chiffres chacun Nom et prénom : max. 16 caractères chacun Adresse e-mail : max. 60 caractères

### <span id="page-27-0"></span>**Répertoire spécial**

<span id="page-27-9"></span>Dans le **répertoire spécial**, vous pouvez enregistrer des préfixes d'opérateurs (« numéros de présélection »).

▶ Ouvrir le répertoire spécial en mode veille avec la touche  $\boxed{\cdot \cdot \cdot}$ .

### **Longueur des entrées**

Numéro : max. 32 chiffres Nom : max. 16 caractères

### <span id="page-27-7"></span><span id="page-27-4"></span>**Saisie d'une nouvelle entrée dans le répertoire principal**

- <sup>s</sup>¢**Nouvelle entrée**
- ▶ Renseigner les différentes lignes :

### **Prénom : / Nom :**

Saisir le prénom et/ou le nom. Si vous n'indiquez pas de nom dans les champs, le numéro de téléphone est enregistré et s'affiche à la place du nom. (vous trouverez des indications sur la sai[sie de te](#page-56-3)xte et de caractères spéciaux  $\rightarrow$  p. 55.)

**Téléph. (Maison) : / Téléph. (Bureau) : / Téléph. (Mobile) :**

Entrer un numéro dans au moins un des champs.

Lorsque vous faites défiler le répertoire, les entrées sont marquées par une icône qui les précède :  $\bigcap / \mathbb{M}/ \mathbb{h}$ .

### **E-Mail (Mél) :**

Entrer l'adresse e-mail.

### <span id="page-27-6"></span>**Annivers. :**

Sélectionner **Act.** ou **Dés.**.

Avec le réglage **Act. :** saisir **Anniversaire (Date)** et **Anniversaire (Heure)**, puis sélectionner le mo[de de no](#page-31-1)tification : **Annivers. (Signal) → p. 30.** 

\* uniquement pour la France

### <span id="page-28-5"></span>**Mélodie appel. (VIP) :**

Marquer une entrée du répertoire comme **VIP** (Very Important Person) en lui attribuant une sonnerie particulière. Vous pourrez alors reconnaître les appels VIP à leur sonnerie.

Lorsque vous faites défiler le répertoire, les entrées VIP sont marquées à l'aide de l'icône WP.

**Condition :** « Présentation du numéro de l'appelant ».

### <span id="page-28-4"></span>**Portrait :**

Le cas échéant, sélectionner l'image qui s'affichera en cas d'appel d'un correspondant (voir [Album média,](#page-46-2) [p. 45](#page-46-2)).

Condition : présentation du numéro de l'appelant (CLIP).

**Sauver** Appuyer sur la touche écran.

### **Saisie d'une nouvelle fiche dans le répertoire spécial**

<sup>C</sup>¢**Nouvelle entrée**

▶ Renseigner les différentes lignes :

### **Nom :**

Entrer le nom.

### **Numéro :**

Saisir le numéro.

**Sauver** Appuyer sur la touche écran.

### <span id="page-28-1"></span>**Classement des entrées du répertoire principal/spécial**

En règle générale, les entrées du répertoire principal/spécial sont classées par ordre alphabétique des noms de famille. Les espaces et les chiffres sont prioritaires. Si un prénom est entré dans le répertoire sans nom de famille, il est classé par ordre alphabétique avec les noms de famille.

L'ordre de tri est le suivant :

- 1. Espace
- 2. Chiffres  $(0 9)$
- 3. Lettres (alphabétique)
- 4. Autres caractères

Pour qu'une entrée ne soit pas classée par ordre alphabétique, faire précéder le nom d'un espace ou d'un chiffre. L'entrée s'affiche alors au début du répertoire.

### <span id="page-28-3"></span><span id="page-28-0"></span>**Sélection d'une entrée du répertoire principal/spécial**

 $\sqrt{3}$  Ouvrir le répertoire principal ou spécial.

Vous avez le choix entre les possibilités suivantes :

- $\bullet$  Faire défiler la liste à l'aide de la touche  $\mathbb{Q}$  jusqu'à ce que le nom recherché soit sélectionné.
- ◆ Saisir les premières lettres du nom (8 au maximum) et, le cas échéant, faire défiler la liste jusqu'à l'entrée à l'aide de la tou $che \n\mathbb{Q}$ .

Le nom de famille est recherché dans le répertoire. En l'absence de nom de famille, la recherche porte sur le prénom.

### <span id="page-28-2"></span>**Composition à l'aide du répertoire principal/spécial**

- $\boxed{\bigcirc}$  /  $\rightarrow$   $\boxed{\bigcirc}$  (Sélectionner une entrée).
- $\boxed{\equiv}$  Appuyer sur la touche « Décrocher ». Le numéro est composé.

### <span id="page-29-5"></span>**Gestion des entrées du répertoire principal/spécial**

### **Affichage des entrées**

 $\boxed{\bigcirc}$  /  $\boxed{\cdot}$   $\rightarrow$   $\boxed{\bigcirc}$  (Sélectionner une entrée).

**§Afficher§** Appuyer sur la touche écran. L'entrée s'affiche.

**§Options§** Appuyer sur la touche écran.

Vous pouvez sélectionner les fonctions suivantes à l'aide de la touche  $\blacksquare$ 

### **Utiliser le No**

Modifier ou compléter un numéro enregistré ou enregistrer une nouvelle entrée ; après l'affichage du numéro, appuyer sur  $\rightarrow \blacksquare$ .

### **Effacer entrée**

Supprimer l'entrée sélectionnée.

### **Copier entrée**

**vers combiné INT** [: Envoyer u](#page-30-1)ne entrée à un autre combiné ( $\rightarrow$  p. 29).

**vCard via SMS** : Envoyer une entrée au format vCard via un SMS (selon la base).

**vCard via Bluetooth** : Envoyer une entrée au format vCard via le Bluetooth.

**->Répertoire réseau** \* : Envoyer des entrées au répertoire réseau ( $\rightarrow$  [p. 31\)](#page-32-0).

### **Modification d'une entrée**

 $\boxed{\Box}/\boxed{\odot}$   $\rightarrow$   $\boxed{\Box}$  (Sélectionner une entrée).

### **Afficher Modifier**

Appuyer successivement sur les touches écran.

▶ Apporter les modifications et les enregistrer.

### <span id="page-29-0"></span>**Utilisation des autres fonctions**

 $\boxed{\bigcirc}$  /  $\boxed{\cdot}$   $\rightarrow$   $\boxed{\bigcirc}$  (sélectionner une entrée)¢**§Options§** (ouvrir le menu)

Vous pouvez sélectionner les fonctions suivantes à l'aide de la touche  $\Box$ :

### <span id="page-29-1"></span>**Utiliser le No**

Modifier ou compléter un numéro enregistré, puis sélectionner avec<sup>[=</sup>[ ou enregistrer une nouvelle entrée ; après l'affichage du numéro, appuyer sur  $\rightarrow$  $\overline{u}$ .

### **Modifier entrée**

Modifier l'entrée sélectionnée.

### <span id="page-29-2"></span>**Effacer entrée**

Supprimer l'entrée sélectionnée.

### **Copier entrée**

**vers combiné INT** [: Envoyer u](#page-30-1)ne entrée à un autre combiné ( $\rightarrow$  p. 29).

**vCard via SMS** : Envoyer une entrée au format vCard via un SMS (selon la base).

**vCard via Bluetooth** : Envoyer une entrée au format vCard via le Bluetooth.

**->Répertoire réseau** \* : Envo[yer des](#page-32-0)  entrées au répertoire réseau ( $\rightarrow$  p. 31).

### <span id="page-29-3"></span>**Effacer liste**

Effacer **toutes** les entrées du répertoire principal ou spécial.

### **Copier liste**

**vers combiné INT** : Envoy[er la liste c](#page-30-1)omplète à un autre combiné ( $\rightarrow$  p. 29).

**vCard via Bluetooth** : Envoyer la liste complète au format vCard via le Bluetooth.

### <span id="page-29-4"></span>**Mémoire dispo.**

Afficher le nombre d'entrées libres dans [le réperto](#page-27-2)ire principal et spécial  $($   $\rightarrow$  p. 26).

### <span id="page-30-3"></span>**Composer à l'aide des touches Appel abrégé**

¤ Mai[ntenir la to](#page-43-2)uche de raccourci **enfoncée** (→ p. 42).

### <span id="page-30-4"></span>**Association d'un numéro de présélection à un numéro d'appel**

Vous pouvez faire précéder le numéro à appeler du préfixe d'un opérateur.

![](_page_30_Picture_402.jpeg)

**§Options§** Appuyer sur la touche écran.

**Utiliser le No**

Sélectionner et appuyer sur OK.

![](_page_30_Picture_9.jpeg)

**###** Saisir le numéro ou le [sélection](#page-31-2)ner dans le répertoire ( $\rightarrow$  p. 30).

 $\boxed{\equiv}$  Appuyer sur la touche « Décrocher ». Les deux numéros sont composés.

### <span id="page-30-1"></span><span id="page-30-0"></span>**Copier le répertoire principal/ spécial entre combinés**

### **Conditions :**

- u Le combiné destinataire et l'émetteur sont inscrits sur la même base.
- ◆ L'autre combiné et la base peuvent recevoir et envoyer des entrées de répertoire.
- **<del>□</del>** / <sup>→</sup> → □ (sélectionner une entrée)¢**§Options§** (ouvrir le menu)
- ¢**Copier entrée** / **Copier liste**
- ¢**vers combiné INT**
- sélectionner le numéro interne du combiné destinataire et appuyer sur la touche **§OK§**.

Vous pouvez copier plusieurs entrées successivement en répondant **§Oui§** à la question **Entrée copiée Copier autres entrées?**.

La réussite de l'opération de transfert est signalée par un message et par la tonalité de validation sur le combiné destinataire.

### **A noter :**

- $\triangle$  Les entrées avec des numéros identiques ne sont pas remplacées sur le combiné destinataire.
- ◆ Le transfert s'interrompt si le téléphone sonne ou si la mémoire du combiné destinataire est pleine.
- $\triangleq$  Les notifications d'anniversaire, les images et les mélodies saisies ne sont pas envoyées.

### <span id="page-30-2"></span>**Transfert du répertoire au format vCard via le Bluetooth**

En mode Bluetooth ( $\rightarrow$  [p. 40\)](#page-41-0), vous pouvez transférer les entrées du répertoire au format vCard, par exemple pour échanger des entrées avec votre téléphone portable.

 $\boxed{\bigtriangledown}$   $\rightarrow$   $\boxed{\bigtriangledown}$  (sélectionner l'entrée)  $\rightarrow$  **Options** (ouvrir le menu) → **Copier entrée** / **Copier liste** ¢**vCard via Bluetooth**

La liste des Appareils reconnus ( $\rightarrow$  [p. 41\)](#page-42-0) s'affiche.

sélectionner l'appareil et appuyer sur **§OK§**.

### **Réception d'une vCard via le Bluetooth**

Si un appa[reil de la lis](#page-42-0)te « Appareils reconnus » ( $\rightarrow$  p. 41) envoie une vCard à votre combiné, cette opération est automatique. Vous en êtes informé sur l'écran.

Si l'appareil émetteur n'est pas répertorié dans la liste, vous êtes invité à saisir à l'écran le code PIN correspondant :

![](_page_30_Picture_34.jpeg)

~ Saisir le code PIN de l'appareil Bluetooth **émetteur** et appuyer sur **§OK§**.

La vCard transférée devient alors une entrée du répertoire.

### <span id="page-31-6"></span>**Copier le numéro affiché dans le répertoire**

Dans le répertoire, vous pouvez copier des numéros qui s'affichent dans une liste, par exemple, le journal des appels ou la liste des numéros bis.

Si vous disposez du service CNIP, les 16 premiers caractères du nom transféré sont copiés dans la ligne **Nom**.

Un numéro s'affiche :

### **§Options§**¢**No.vers répert.**

 $\triangleright$  Compléter l'entrée  $\rightarrow$  [p. 26.](#page-27-4)

### <span id="page-31-4"></span><span id="page-31-2"></span>**Récupération d'un numéro ou d'une adresse e-mail dans le répertoire**

Vous pouvez, dans certaines situations, ouvrir le répertoire, par ex. pour copier un numéro ou une adresse e-mail. Il n'est pas nécessaire que le combiné soit en mode veille.

- ▶ Ouvrir le répertoire à l'aide de la touche  $\boxed{\bigtriangledown}$  ou  $\rightarrow$   $\boxed{\cdots}$  en fonction de la commande en cours.
- 

**q** [Sélectionn](#page-28-0)er une entrée  $($   $\rightarrow$  p. 27).

### <span id="page-31-3"></span><span id="page-31-1"></span>**Enregistrer une date anniversaire pour une fiche du répertoire**

Pour chaque numéro du répertoire, vous pouvez enregistrer une date anniversaire et spécifier l'heure à laquelle vous souhaitez que cette date vous soit rappelée (configuration usine : **Annivers. : Dés.**).

Les dates anniversaires sont automatique[ment enre](#page-36-0)gistrées dans le calendrier

 $($   $\rightarrow$  p. 35).

 $\mathbb{Q} \rightarrow \mathbb{Q}$  (Sélectionner une entrée).

### **Afficher Modifier**

Appuyer successivement sur les touches écran.

- **s** Passer à la ligne **Annivers.** :.
- **v** Sélectionner **Act.**

▶ Renseigner les différentes lignes :

### **Anniversaire (Date)**

Entrer le jour /le mois /l'année (8 chiffres).

### **Anniversaire (Heure)**

Saisir l'heure /les minutes pour le rappel (4 chiffres).

### **Annivers. (Signal)**

Sélectionner le type de notification.

**Sauver** Appuyer sur la touche écran.

### **Remarque**

La saisie d'une heure est nécessaire pour le rappel. Si vous avez sélectionné un rappel visuel, l'heure n'est pas nécessaire et est automatiquement réglée sur 00:00.

### <span id="page-31-5"></span>**Désactivation d'une date anniversaire**

![](_page_31_Picture_391.jpeg)

*<u>Afficher</u>* **Modifier** 

![](_page_31_Picture_392.jpeg)

### <span id="page-31-0"></span>**Rappel d'un anniversaire**

**En mode veille**, le r[appel est](#page-3-1) indiqué à l'écran du combiné ( $\rightarrow$  p. 2) et signalé par la sonnerie sélectionnée.

Vous pouvez :

![](_page_31_Picture_393.jpeg)

**Lorsque vous êtes en communication**, un rappel est signalé **une fois** sur le combiné à l'aide d'une tonalité d'avertissement.

Les anniversaires non confirmés, signalés lors d'une conversation, sont [entrés dan](#page-38-1)s la Liste **Rendez-vous manqués** (→ p. 37).

## <span id="page-32-3"></span><span id="page-32-0"></span>**Répertoire réseau \***

Le répertoire réseau (NAB) est un répertoire stocké chez votre opérateur. Vous pouvez y enregistrer les numéros importants. Ce répertoire présente l'avantage de pouvoir appeler des fiches depuis n'importe quel téléphone.

### **Remarque**

Vous pouvez enregistrer des entrées en envoyant l'entrée [du réperto](#page-29-0)ire vers votre répertoire réseau ( $\rightarrow$  p. 28).

### **Accès au répertoire réseau**

s Maintenir **enfoncé**.

Le mode « Mains-libres » est automatiquement activé et le numéro du répertoire réseau est immédiatement composé.

### **Modification de l'accès au répertoire réseau** \*

**<del>□ →</del> <del>/</del><sup>2</sup> → Téléphonie** ¢**Répertoire réseau**

- q Sélectionner une entrée et appuyer sur la touche **§OK§**.
- sélectionner l'accès à modifier.
- ~ Modifier le numéro affiché (16 caractères maximum).

**Sauver** Appuyer sur la touche écran.

Pour obtenir plus d'informations sur le répertoire réseau, consultez le site Internet :

[www.agence.francetelecom.com.](http://www.agence.francetelecom.com)

## <span id="page-32-2"></span><span id="page-32-1"></span>**Liste des numéros bis**

La liste des numéros bis comprend les vingt derniers numéros composés sur le combiné (max. 32 chiffres). Si l'un de ces numéros figure dans le répertoire principal ou spécial, le nom du contact correspondant s'affiche.

### <span id="page-32-4"></span>**Répétition manuelle de la numérotation**

**E** Appuyer **brièvement** sur la touche. sélectionner une entrée.  $\boxed{\equiv}$  Appuyer de nouveau sur la touche « Décrocher ». Le numéro est composé.

Lorsqu'un nom apparaît, vous pouvez afficher le numéro correspondant à l'aide de la touche écran **§Afficher§**.

## **Gestion de la liste des numéros bis**

![](_page_32_Picture_290.jpeg)

Vous pouvez sélectionner les fonctions suivantes à l'aide de la touche  $\Box$ :

### **No.vers répert.**

Copier l'entrée dans le répertoire [\(p. 26](#page-27-5)).

**Utiliser le No** (comme pour le répertoire, [p. 28](#page-29-1))

**Effacer entrée** (comme pour le répertoire, [p. 28](#page-29-2))

**Effacer liste** (comme pour le répertoire, [p. 28](#page-29-3))

## <span id="page-33-1"></span><span id="page-33-0"></span>**Journaux d'appels**

**Condition :** « Présentation du numéro de l'appelant » (CLIP).

Votre téléphone enregistre différents types d'appels, selon la base :

- $\triangleleft$  les appels reçus
- $\triangleq$  les appels sortants
- $\triangleq$  les appels manqués

Vous pouvez afficher chaque type d'appel ou une vue d'ensemble de tous les appels. Seules les 20 dernières entrées sont affichées.

En mode veille, vous pouvez ouvrir les journaux d'appels à l'aide de la touche écran **§Appels§** ou du menu :

![](_page_33_Picture_9.jpeg)

### **Entrée de liste**

Les nouveaux messages apparaissent en haut.

Exemple d'entrées du journal :

![](_page_33_Picture_13.jpeg)

- $\triangleq$  Le type de liste (dans la partie supérieure)
- ◆ Etat de l'entrée

**En gras :** nouvelle entrée

- ◆ Numéro ou nom de l'appelant
- $\triangle$  [Date et h](#page-13-1)eure de l'appel (selon le réglage,  $\rightarrow$  p. 12)
- ◆ Type d'entrée :
	- les appels reçus ( $\mathscr{C}$ )
	- les appels manqués ( $\mathcal{C}_\mathbf{x}$ )
	- les appels sortants ( $\mathscr{C}_{\rightarrow}$ )

Appuyer sur la touche Décrocher  $\boxed{\equiv}$  pour rappeler l'appelant sélectionné.

Appuyer sur la touche écran **§Afficher§** pour afficher des informations supplémentaires, comme le numéro attribué à un nom. Lorsque le service CNIP est activé, l'écran indique le nom et la localité de ce numéro enregistrés auprès de votre opérateur réseau. Si le nom et le lieu ne s'affichent pas, l'appelant n'a pas demandé le service « Présentation du numéro de l'appelant » ou le service « Présentation du numéro de l'appelant » a été désactivé.

Appuyer sur la touche écran **§Options§** pour sélectionner les fonctions suivantes :

### **No.vers répert.**

Récupérer le numéro dans le répertoire.

### **Effacer entrée**

Supprimer l'entrée sélectionnée.

### **Effacer liste**

Supprimer toutes les entrées.

Lorsque vous quittez le journal des appels. toutes les entrées reçoivent le statut « ancienne entrée », c'est-à-dire qu'elles n'apparaîtront plus en gras à la prochaine visite du journal.

## <span id="page-34-4"></span><span id="page-34-1"></span><span id="page-34-0"></span>**Affichage de listes avec la touche « Messages »**

La touche « Messages »  $\boxed{\bullet}$  vous permet d'appeler les listes suivantes :

- $\triangleleft$  La messagerie externe, si votre opérateur prend en charge cette fonction et si l'accès rapide e[st configur](#page-35-3)é pour la messagerie externe ( $\rightarrow$  p. 34)
- <span id="page-34-3"></span>◆ Liste de réception des SMS (selon la base)
- $\triangleleft$  Liste des appels manqués
- $\triangleq$  [Liste des r](#page-38-1)endez-vous manqués  $(\rightarrow p. 37)$

<span id="page-34-2"></span>Dès qu'une **nouvelle entrée** est insérée dans l'une des listes, une tonalité d'avertissement retentit. La touche  $\boxed{\blacksquare}$  clignote (s'éteint une fois qu'elle est actionnée). En **mode veille**, une icône s'affiche à l'écran pour signaler le nouveau message.

![](_page_34_Picture_292.jpeg)

Le nombre de nouvelles entrées s'affiche à droite, en regard de l'icône correspondante.

#### i V  $\frac{1}{\sqrt{2}}$   $\frac{1}{\sqrt{2}}$  10  $\frac{1}{\sqrt{2}}$  09  $\frac{1}{\sqrt{1}}$  08

### **Remarque**

Si des appels sont enregistrés dans la messagerie externe, selon le réglage de votre combiné, vous recevez un message (voir le mode d'emploi fourni par votre opérateur).

### **Sélection d'une liste**

Les listes qui s'affichent lorsque vous appuyez sur la touche « Messages » $\boxed{\bullet}$ varient si vous avez de nouveaux messages ou uniquement des anciens.

- ◆ La touche **<u>■</u>** ne clignote pas (aucun **nouveau message) :** vous voyez toutes les listes comportant des messages et le journal de la messagerie externe.
- ◆ La touche **<u>■</u>** clignote (nouveaux **messages reçus) :** vous voyez toutes les listes comportant de **nouveaux** messages. Si une seule liste comporte de nouveaux messages, elle s'ouvre immédiatement.

Les listes comportant de nouveaux messages apparaissent en haut et en gras :

![](_page_34_Picture_18.jpeg)

Sélectionner une liste avec la touche  $\left[\begin{matrix}\blacklozenge\end{matrix}\right]$ . Pour ouvrir, appuyer sur **§OK§**.

## <span id="page-35-6"></span><span id="page-35-0"></span>**Utilisation de la messagerie externe**

La messagerie externe est le répondeur de votre opérateur sur le réseau. Vous pouvez utiliser la messagerie externe après **souscription** auprès de votre opérateur.

## <span id="page-35-4"></span><span id="page-35-1"></span>**Définition de la messagerie externe pour l'accès rapide**

Avec l'accès rapide, vous pouvez composer directement le numéro de la messagerie externe.

L'accès rapide est prédéfini pour la messagerie externe. Il vous suffit juste d'entrer le numéro de la messagerie externe.

### <span id="page-35-3"></span>**Configuration de l'accès rapide pour la messagerie externe et saisie du numéro de la messagerie externe**

Pour les bases **dotées** d'un répondeur :

![](_page_35_Picture_8.jpeg)

### **Répondeur rés.**

Sélectionner et appuyer sur **§Sélect.§** (Ø = sélectionné).

Pour les bases **sans** répondeur :

### <sup>v</sup>¢Ì¢**Répondeur rés.**

Puis :

**###** Saisir le numéro de la messagerie externe.

**Sauver** Appuyer sur la touche écran.

La configuration choisie pour l'accès rapide est valable pour tous les combinés Gigaset SL78H.

### **Appel à la messagerie externe**

- $\boxed{1 \omega}$  Maintenir **enfoncé**. Vous êtes directement connecté à la messagerie externe.
- **d** Appuyer éventuellement sur la touche « Mains-libres »  $\boxed{1}$ Vous entendez l'annonce de la messagerie externe.

## <span id="page-35-5"></span><span id="page-35-2"></span>**Consultation des messages de la messagerie externe**

Lorsqu'un message arrive, vous recevez un appel de la messagerie externe. Le numéro de la messagerie externe s'affiche à l'écran si vous êtes abonné au service « Présentation du numéro de l'appelant ». Si vous prenez l'appel, vous entendez les nouveaux messages reçus. Si vous ne le prenez pas, le numéro de la messagerie externe est enregistré dans la liste des appels [manqués](#page-34-0) et la touche « Messages » clignote ( $\rightarrow$  p. 33).

## <span id="page-36-2"></span><span id="page-36-1"></span>**ECO DECT**

Grâce à votre combiné Gigaset, vous contribuez à la sauvegarde de l'environnement.

### **Diminution de la consommation électrique**

Grâce à son alimentation basse consommation, la base consomme peu d'électricité.

### **Réduction des émissions (selon la base)**

**La puissance d'émission ne peut être réduite que si votre base prend en charge cette fonctionnalité.**

Les émissions produites par votre téléphone diminuent **automatiquement** en fonction de la distance séparant le combiné de la base.

Vous pouvez également réduire la puissance d'émission sur le combiné et la base, en utilisant le **mode éco** ou le **mode éco +**. **Pour cela, reportez-vous au mode d'emploi de votre téléphone.**

## <span id="page-36-3"></span><span id="page-36-0"></span>**Réglage des rendez-vous (calendrier)**

Vous pouvez créer jusqu'à 30 rendez-vous, qui vous seront rappel[és par votre](#page-31-3) combiné. Les dates anniversaires ( $\rightarrow$  p. 30) entrées dans le répertoire sont automatiquement enregistrées dans le calendrier.

Vous pouvez choisir d'afficher ou non le calendrier graphique en mode veille. Pour ce faire, lorsque le téléphone est en mode veille :

### **§Calendr.§**¢**§Options§**¢**Calend. si attente**  $(\overline{M} = \text{afficher})$

Activer ou désactiver la fonction en appuyant sur **Modifier** ( $\mathbf{\overline{M}}$  = activé).

## **Enregistrement d'un rendez-vous**

**Condition :** l[a date et l'](#page-13-1)heure ont été réglées au préalable ( $\rightarrow$  p. 12).

$$
\Box \rightarrow \overline{\sigma} \rightarrow \text{Calendrier}
$$

![](_page_36_Picture_400.jpeg)

- ◆ Le jour actuel apparaît (entouré en orange).
- ◆ Les jours correspondants à des rendezvous déjà enregistrés sont soulignés en orange.
- **R/ Q** Sélectionner le jour souhaité dans le calendrier graphique.

Le jour sélectionné est entouré en orange. Le jour actuel est entouré en blanc.

- $\Box$  Appuyer au centre de la touche de navigation.
- ◆ Si des rendez-vous sont déjà entrés, ouvrir la liste des rendez-vous enregistrés du jour concerné. Pour saisir les données, ouvrir la fenêtre avec **<Nouv. entrée>**¢**§OK§**.
- ◆ Si aucun rendez-vous n'est entré, ouvrir immédiatement la fenêtre pour entrer les informations du nouveau rendez-vous.
- ▶ Renseigner les différentes lignes :

### **Rendez-vous:**

Sélectionner **Act.** ou **Dés.**.

### **Date :**

Entrer le jour /le mois /l'année (8 chiffres).

### **Heure :**

Saisir l'heure et les minutes (4 chiffres).

### **Réglage des rendez-vous (calendrier)**

### **Texte :**

Saisir le texte (max. 16 caractères). Ce texte s'affiche dans la liste comme nom du rendez-vous et à l'écran lorsque la sonnerie de rendez-vous retentit. Si vous n'entrez pas de texte, seules la date et l'heure du rendez-vous s'affichent.

**Sauver** Appuyer sur la touche écran.

- **Remarque** -

Lorsque vous avez enregistré 30 rendezvous, vous devez tout d'abord effacer un rendez-vous existant avant d'en saisir un nouveau.

### **Signalisation des rendez-vous et anniversaires**

En mode veille, un rendez-vous est signalé pendan[t 60 second](#page-45-2)es avec la sonnerie sélectionnée ( $\rightarrow$  p. 44). Le nom pour les anniversaires et le texte saisi pour les rendez-vous s'affichent avec la date et l'heure.

![](_page_37_Picture_8.jpeg)

**Vous pouvez désactiver la sonnerie de rendez-vous ou y répondre (selon la base) :**

**Dés.** Appuyer sur la touche écran pour désactiver la sonnerie de rendez-vous.

Ou (selon la base) :

**SMS** Appuyer sur la touche écran pour répondre à la sonnerie de rendez-vous par un SMS.

### **Remarque**

Pendant un appel, le rendez-vous n'est signalé que par une tonalité brève.

### <span id="page-37-0"></span>**Gestion des rendez-vous**

### **EA** →  $e^{\text{E}}$  **→** Calendrier

### **Modification des rendez-vous**

- **FR/ CD** Sélectionner le jour dans le calendrier graphique et appuyer sur la touche de navi $q$ ation  $\blacksquare$ . (Les jours correspondant à des rendez-vous déjà enregistrés sont soulignés en orange.)
- **q** Sélectionner un rendez-vous sur une journée.

Vous avez le choix entre les possibilités suivantes :

**§§Afficher§§** Appuyer sur la touche écran et modifier ou confirmer l'entrée.

Ou :

**Soptions** Ouvrir le menu pour modifier, supprimer et activer/désactiver.

### **Suppression de tous les rendez-vous du calendrier**

Dans l'affichage mois :

**<u>Options</u>** → Effac. ts RDV → OK

Répondre **§Oui§** pour valider. **Tous** les rendezvous ont été supprimés.

## <span id="page-38-2"></span><span id="page-38-1"></span>**Dates échues**

Les [rendez-vou](#page-31-3)s/anniversaires non confirmés (→ p. 30) sont enregistrés dans la liste **Rendez-vous manqués** dans les cas suivants :

- ◆ Vous refusez un rendez-vous/anniversaire.
- $\triangleq$  Le rendez-vous/anniversaire est signalé pendant un appel.
- $\triangle$  Le combiné est hors tension au moment d'un rendez-vous/anniversaire.

L'écran affiche l'icône ["] et le nombre de **nouvelles** entrées. L'entrée la plus récente figure au début de la liste.

Pour ouvrir la liste, [appuyer su](#page-34-0)r la **touche**  « **Messages** » **■** (  $\rightarrow$  p. 33) ou utiliser le **menu** :

### $\overline{\mathbb{C}}$  **→**  $\overline{\mathbb{S}}$  → Rendez-vous manqués

Sélectionner le rendez-vous/la date anniversaire. Les informations sur le rendezvous ou l'anniversaire sont affichées. Les rendez-vous manqués sont indiqués par leur nom, les dates d'anniversaires

échues par le nom et le prénom. La date et l'heure sont également affichées.

**Effacer** Effacer le rendez-vous.

**SMS** Rédiger un SMS (selon la base).

Si 10 entrées sont enregistrées dans la liste, la plus ancienne est effacée lors de la prochaine sonnerie de rendez-vous.

## <span id="page-38-3"></span><span id="page-38-0"></span>**Réveil/Alarme**

**Condition :** l[a date et l'](#page-13-1)heure ont été réglées au préalable ( $\rightarrow$  p. 12).

### **Activation/désactivation et réglage du réveil/de l'alarme**

### $\overline{\mathbb{C}}$  **→**  $\overline{\mathbb{R}}$  **→ Réveil/Alarme**

▶ Renseigner les différentes lignes :

### **Activation :**

Sélectionner **Act.** ou **Dés.**.

#### **Heure :**

Saisir une heure de réveil à 4 chiffres.

#### **Période :**

Sélectionner **Quotidien** ou **Lundi-Vendr.**.

### **Volume :**

Régler le volume (1-6).

**Mélodie :** 

Sélectionner la mélodie.

**Sauver** Appuyer sur la touche écran.

<span id="page-38-4"></span>En mode veille, l'icône  $\heartsuit$  et l'heure de réveil s'affichent.

Le réveil est indiqué à l'écran ( $\rightarrow$  p. 2) avec la mélodie sélectionnée. Il retentit pendant 60 secondes. Si aucune touche n'est activée, le réveil est répété deux fois toutes les cinq minutes puis désactivé.

Pendant un appel, le réveil n'est signalé que par un bip court.

### <span id="page-38-5"></span>**Désactivation/répétition du réveil après une pause (mode Rappel)**

**Condition** : le réveil/l'alarme retentit.

**Arrêt** Appuyer sur la touche écran. Le réveil/l'alarme est désactivé(e).

**ou**

**§Pause§** Appuyer sur la touche écran ou sur une touche quelconque. Le réveil/l'alarme s'éteint puis est répété(e) après 5 minutes. Au bout de la seconde répétition, le réveil/l'alarme est totalement désactivé(e).

## <span id="page-39-5"></span><span id="page-39-1"></span><span id="page-39-0"></span>**Utilisation d'un combiné pour la surveillance de pièce**

Si le mode surveillance de pièce est activé, le numéro de destination enregistré est appelé dès qu'un niveau sonore défini est atteint dans l'environnement immédiat du combiné. Vous pouvez enregistrer un numéro interne ou externe comme numéro de destination sur votre combiné. Toutes les touches du combiné sont désactivées, y compris les touches écran.

La surveillance de pièce vers un numéro externe s'interrompt après 90 secondes environ. Vers un numéro interne (combiné), elle dure environ 3 minutes (selon la base). Pendant la surveillance de pièce, toutes les touches sont verrouillées, sauf la touche « Raccrocher ». Le haut-parleur du combiné est désactivé.

En mode surveillance de pièce, les appels entrants sur le combiné sont signalés **sans**  sonnerie et uniquement affichés à l'écran. L'écran et le clavier ne sont pas éclairés et les tonalités d'avertissement sont désactivées.

Si vous prenez un appel entrant, le mode surveillance de pièce est interrompu pendant la durée de la communication, mais la fonction **reste** activée.

Le mode surveillance de pièce reste activé même après avoir éteint, puis rallumé le combiné.

### **Attention !**

- ◆ Contrôlez systématiquement le bon **fonctionnement de l'installation lors de sa mise en service. Tester notamment la sensibilité. Contrôlez la connexion si vous transférez la surveillance de pièce vers un numéro externe.**
- <span id="page-39-4"></span>◆ L'autonomie du combiné est considérablement réduite lorsque la fonction est activée. Le cas échéant, placer le combiné sur le chargeur de manière à éviter que la batterie ne se vide.
- u La distance entre le combiné et le bébé à surveiller doit être comprise entre 1 et 2 mètres de préférence. Le microphone doit être dirigé vers la zone à surveiller.
- ◆ La ligne sur laquelle le combiné est renvoyé ne doit pas être bloquée par un répondeur activé.

### <span id="page-39-6"></span><span id="page-39-3"></span><span id="page-39-2"></span>**Activation de la surveillance de pièce et saisie du numéro de destination**

<sup>v</sup>¢ É ¢**Surveill. Pièce**

- ▶ Renseigner les différentes lignes :
- **Activation :**

Sélectionner **Act.** pour l'activation.

**Alarme à :**

Sélectionner **App. Intern.** ou **Appel externe**.

**Numéro externe :** sélectionner le numéro dans le répertoire (appuyer sur la touche écran **[11]**) ou le saisir directement.

**Numéro interne :** appuyer sur la touche **Modifier → sélectionner le combiné ou App. génér.** pour appeler tous les combinés inscrits ¢**§OK§**.

En mode veille, le numéro de destination ou le numéro de destination interne s'affiche.

### <span id="page-40-5"></span>**Sensibilité :**

Définir la sensibilité du niveau sonore (**Faible** ou **Elevée**).

▶ Appuyer sur Sauver pour sauvegarder les réglages.

Lorsque la surveillance de la pièce est activée, l'écran de veille se présente sous cette forme :

![](_page_40_Figure_5.jpeg)

### <span id="page-40-4"></span>**Modification du numéro de destination défini**

 $\Box$  **→ ☆ → Surveill. Pièce** 

▶ Saisir le numéro et l'enregistrer comme indiqué à la section « [Activation de la sur](#page-39-2)[veillance de pièce et saisie du numéro de](#page-39-2)  [destination](#page-39-2) » ( $\rightarrow$  p. 38).

### **Activation/désactivation de la surveillance de pièce**

Appuyez sur la touche « Raccrocher »  $\boxed{\circ}$ , pour mettre fin à la communication **pendant la surveillance de pièce**.

**En mode veille**, appuyez sur la touche écran **§Arrêt§** pour désactiver le mode surveillance de pièce.

### <span id="page-40-2"></span>**Désactivation de la surveillance de pièce à distance**

**Conditions** : le téléphone doit prendre en charge la fréquence vocale et la surveillance de pièce doit renvoyer vers un numéro cible externe.

▶ Prendre l'appel lancé par la surveillance de pièce et appuyer sur les touches  $\boxed{9}$   $\boxed{\pm}$ .

Une fois la connexion terminée, la fonction est désactivée. La surveillance de pièce n'émettra plus d'appel. Les autres réglages de la surveillance de pièce sur le combiné (par ex. pas de sonnerie) sont conservés jusqu'à ce que vous appuyiez sur la touche écran **§Arrêt§**.

Pour réactiver la surveillance de pièce avec le même numéro :

▶ Réactiver et enregistrer avec Sauver  $($   $\div$  [p. 38\)](#page-39-2).

## <span id="page-40-3"></span><span id="page-40-1"></span><span id="page-40-0"></span>**Utilisation d'un appareil Bluetooth**

Votre combiné Gigaset SL78H intègre la technologie sans fil Bluetooth™, qui vous permet de communiquer avec d'autres appareils intégrant également cette technologie.

Pour pouvoir utiliser votre appareil Bluetooth, vous devez d'abord activer le Bluetooth, puis inscrire l'appareil sur le combiné.

Vous pouvez inscrire un kit oreillettte Bluetooth sur le combiné. Vous pouvez également inscrire jusqu'à 5 modems avec téléphone (PC, PDA) afin de recevoir et de transmettre les entrées du répertoire sous forme de vCard ou d'éc[hanger de](#page-57-1)s données avec votre ordinateur ( $\rightarrow$  p. 56).

Pour pouvoir utiliser les numéros d'appel, les préfixes (préfixes du pays et de la localité) [doivent êt](#page-48-0)re enregistrés dans le combiné  $(\div$  p. 47).

### **Utilisation d'un appareil Bluetooth**

Pour plus d'informations sur l'utilisation de votre appareil Bluetooth, consultez le mode d'emploi correspondant.

### **Remarques**

- $\triangle$  Vous pouvez utiliser avec votre combiné uniquement des kits piétons disposant du **profil kit oreillettte** ou du **profil mains-libres**. Si les deux profils sont disponibles, le combiné utilise le profil mains-libres.
- ◆ L'établissement de la liaison entre votre combiné et un kit oreillettte Bluetooth peut prendre jusqu'à 5 secondes. Cela est vrai aussi bien pour les appels entrants et sortants que les transferts d'appel.

### <span id="page-41-0"></span>**Activation/désactivation du mode Bluetooth**

### $\Box$  **→ \*** + Activation

Appuyer sur **§Modifier§** pour activer ou désactiver le mode Bluetooth ( $\vec{M}$  = activé).

En mode veille, le combiné affiche le mode [Bluetoot](#page-3-1)h sous la forme de l'icône  $\ast$  $(\rightarrow p. 2)$ .

### <span id="page-41-2"></span>**Inscription d'un appareil Bluetooth**

La distance entre le combiné en mode Bluetooth et l'appareil Bluetooth activé (kit oreillettte ou modem avec téléphone) ne doit pas dépasser 10 m.

### **Remarques**

- $\triangleq$  Lors de l'inscription d'un kit oreillettte, vous remplacez un kit oreillettte éventuellement inscrit.
- $\bullet$  Si vous souhaitez utiliser avec votre combiné un kit oreillettte déjà inscrit sur un autre appareil (par ex. sur un téléphone portable), **désactivez** cette connexion avant de commencer la procédure d'inscription.

### <span id="page-41-1"></span><sup>v</sup>¢ò¢**Recherch. oreillette** / **Recherche ordinat.**

La recherche peut prendre jusqu'à 30 secondes.

Une fois l'appareil trouvé, son nom s'affiche sur l'écran.

**§Options§** Appuyer sur la touche écran.

### **Appar. compatible**

Sélectionner et appuyer sur **OK**.

![](_page_41_Picture_20.jpeg)

~ Saisir le code PIN de l'appareil Bluetooth **à inscrire** et appuyer sur **§OK§**.

### **Remarques**

- ◆ Saisir pour un **modem avec téléphone** un nouveau code PIN puis le confirmer sur le modem avec téléphone.
- ◆ Saisir pour un **kit piéton** le code PIN préréglé (en général : **0000**). Pour plus d'informations, consulter le mode d'emploi du fabricant du kit piéton.

L'appareil est enregistré dans la liste des appareils connus.

### **Interruption/reprise de la recherche en cours**

Interruption de la recherche :

**Annuler** Appuyer sur la touche écran.

Reprise de la recherche (le cas échéant) :

**§Options§** Appuyer sur la touche écran.

### **Nouvelle recherche**

Sélectionner et appuyer sur **§OK§**.

### <span id="page-42-0"></span>**Modification de la liste des appareils connus (autorisés)**

### **Affichage de la liste**

### <sup>v</sup>¢ò¢**Appareils connus**

Dans la liste affichée, l'icône correspondante s'affiche en regard de l'appareil concerné :

![](_page_42_Picture_349.jpeg)

Lorsqu'un appareil est connecté, l'icône correspondante remplace  $\frac{1}{2}$  en haut de l'écran.

### **Affichage des entrées**

Ouvrir la liste  $\rightarrow$   $\boxed{\rightarrow}$  (sélectionner une entrée)

**§Afficher§** Appuyer sur la touche écran. Le nom et l'adresse de l'appareil s'affichent. Retour avec **§OK§**.

### <span id="page-42-2"></span>**Retrait d'un appareil Bluetooth**

Ouvrir la liste  $\rightarrow$   $\Box$  (sélectionner une entrée)

**§Options§** Appuyer sur la touche écran.

### **Effacer entrée**

Sélectionner puis appuyer sur **§OK§**.

### **Remarque**

Lorsque vous retirez un appareil Bluetooth activé, il est possible qu'il tente de se connecter à nouveau en tant qu'appareil non enregistré.

### <span id="page-42-3"></span>**Modification du nom de l'appareil Bluetooth**

Ouvrir la liste  $\rightarrow \mathbb{Q}$  (sélectionner une entrée)

**§Options§** Appuyer sur la touche écran.

**Renommer** Sélectionner puis appuyer sur **§OK§**. ~ Modifier le nom.

![](_page_42_Picture_21.jpeg)

**Acceptation/refus d'un appareil Bluetooth qui n'est pas enregistré**

Lorsqu'un appareil Bluetooth qui ne figure pas dans la liste des appareils connus tente d'établir une connexion avec le combiné, vous êtes invité à saisir le code PIN de l'appareil Bluetooth à l'écran (Bonding).

### ◆ Refuser

**§Précédent§** Appuyer sur la touche écran.

### ◆ Accepter

![](_page_42_Picture_28.jpeg)

~ Saisir le code PIN de l'appareil Bluetooth **à accepter** et appuyer sur **§OK§**.

Une fois l'appareil accepté, vous pouvez l'utiliser temporairement (en d'autres termes, tant qu'il se trouve dans la zone de réception ou jusqu'à ce que le combiné soit désactivé) ou l'enregistrer dans la liste des appareils connus.

Après confirmation du code PIN, procédez à l'enregistrement dans la liste des appareils connus :

- **§Oui§** Appuyer sur la touche écran.
- **§Non§** Appuyer sur la touche écran : utilisation temporaire.

### **Modification du nom Bluetooth du combiné**

Vous pouvez modifier le nom du combiné sous lequel s'affiche un autre appareil Bluetooth, le cas échéant.

### <span id="page-42-1"></span>**EA** → **Propre appareil**

![](_page_42_Picture_350.jpeg)

**§Sauver§** Appuyer sur la touche écran.

## <span id="page-43-6"></span><span id="page-43-0"></span>**Réglages du combiné**

Votre combiné est préconfiguré. Vous pouvez personnaliser les réglages.

## <span id="page-43-5"></span><span id="page-43-1"></span>**Accès rapide aux fonctions et numéros**

Vous pouvez affecter respectivement un numéro ou une fonction aux touches numérotées  $\boxed{0 +}$  et  $\boxed{2^{abc}}$  à  $\boxed{wxyz}$  9.

Une fonction est prédéfinie pour la touche écran de droite et d[e gauche.](#page-43-3) Vous pouvez modifier ce réglage ( $\rightarrow$  p. 42).

Vous pouvez alors composer le numéro ou exécuter la fonction en appuyant simplement sur la touche correspondante.

### <span id="page-43-4"></span><span id="page-43-2"></span>**Affectation des touches numérotées**

**Condition :** un numéro ou une fonction n'a pas encore été attribué à la touche numérotée.

¤ Maintenir la touche numérotée **enfoncée**.

La liste des attributions de touches possibles s'ouvre. Vous pouvez sélectionner les fonctions suivantes :

### **Num. abrégée** / **Appel par appel**

Attribuer un numéro du répertoire principal ou spécial à la touche.

Le répertoire principal ou spécial s'ouvre.

▶ Sélectionner une entrée et appuyer sur **§OK§**.

La suppression ou la modification de l'entrée dans le répertoire principal ou spécial n'influence pas l'attribution à la touche écran ou numérique.

### **Surveill. Pièce**

Attribuer à la touche le menu de réglage [et d'activa](#page-39-0)tion de la surveillance de pièce  $($   $\rightarrow$  p. 38).

### **Réveil/Alarme**

Attribuer à la touche le [menu de ré](#page-38-3)glage et d'activation du réveil ( $\rightarrow$  p. 37).

### **Calendrier**

Appeler le calendrier /entrer un nouveau rendez-vous.

### **Bluetooth**

Attribuer à la touche le menu Bluetooth.

**Renumérot./Bis**

Affichage de la liste des numéros bis.

### **Autres fonctions...**

Selon la base, d'autres attributions de touches sont également possibles.

### **Exécution de la fonction, composition du numéro**

Lorsque le combiné est en mode veille, appuyer **longuement** sur la touche numérotée ou **brièvement** sur la touche écran.

Selon l'attribution de la touche :

- ◆ Le numéro associé est composé.
- $\triangleq$  Le menu de la fonction est ouvert.

### <span id="page-43-3"></span>**Modification de l'attribution d'une touche**

### **Touche écran**

¤ Maintenir **enfoncée** la touche écran de droite.

La liste des attributions de touches possibles s'ouvre.

▶ Procéder de la même manière que lors de la première [attributio](#page-43-4)n de la touche numérotée ( $\rightarrow$  p. 42).

La dernière ligne de l'écran au-dessus de la touche écran affiche la fonction sélectionnée ou le nom attribué au numéro d'appel dans le répertoire principal ou spécial (le cas échéant en abrégé).

### **Touche numérotée**

- ¤ Appuyer **brièvement** sur la touche numérotée.
- **§Modifier§** Appuyer sur la touche écran. La liste des attributions de touches possibles s'affiche.
- ▶ Procéder de la même manière que lors de [la premièr](#page-43-4)e attribution de la touche  $($   $\rightarrow$  p. 42).

## <span id="page-44-5"></span><span id="page-44-0"></span>**Modification de la langue de l'écran**

Vous avez le choix entre différentes langues d'affichage pour les textes.

### <sup>v</sup>¢Ï¢**Langue**

La langue en cours est signalée par  $\odot$ .

sélectionner la langue et appuyer sur **§Sélect.§**.

<span id="page-44-7"></span>Si vous avez malencontreusement défini la mauvaise langue (et que la langue d'affichage est inconnue) :

![](_page_44_Picture_8.jpeg)

touches et confirmer avec **§OK§**.

sélectionner la langue correcte et appuyer sur la **touche écran droite**.

## <span id="page-44-6"></span><span id="page-44-1"></span>**Réglages de l'écran**

## <span id="page-44-2"></span>**Choix de l'écran de veille**

Vous pouvez afficher sur l'écran une image ou un Diaporama (toutes les images s'affichent successivement) provenant du [dossier](#page-46-1) **Ecrans veille** de l'Album média (→ p. 45) ou l'horloge numérique en écran de veille. Celui-ci remplace l'affichage du mode veille. Il peut recouvrir le calendrier, la date, l'heure et le nom.

L'écran de veille ne s'affiche pas dans certaines situations, par ex. pendant une communication ou lorsque le combiné est retiré de sa base.

Si un écran de veille est activé, la commande de menu **Ecran de veille** comporte un √.

### <sup>v</sup>¢Ï¢**Réglage écran** ¢**Ecran de veille**

Le réglage utilisé est affiché.

▶ Renseigner les différentes lignes :

### **Activation :**

Sélectionner **Act.** (affichage de l'écran de veille) ou **Dés.** (pas d'écran de veille).

### <span id="page-44-4"></span>**Sélection :**

Sélectionner l'écran de veille **ou**

- **§Afficher§** Appuyer sur la touche écran. L'écran de veille s'affiche.
- Sélectionner l'écran de veille et appuyer sur **§OK§**.

**Sauver** Appuyer sur la touche écran.

Si l'écran de veille recouvre l'affichage, appuyer **brièvement sur c** pour afficher l'écran de veille.

### - **Remarque** -

Si vous avez défini une **horloge numérique** comme écran de veille, la **trotteuse** ne s'affiche que lorsque le combiné se trouve sur le **chargeur**.

## <span id="page-44-3"></span>**Eclairage de l'écran**

Il est possible d'activer ou de désactiver l'éclairage de l'écran selon que le combiné se trouve ou non sur le chargeur. Lorsque l'éclairage est activé, l'écran reste à demi éclairé en permanence. Si l'écran n'est pas éclairé, il suffit d'appuyer une fois sur n'importe quelle touche pour l'allumer. Dans ce cas, la touche n'a pas d'autre fonction.

## <sup>v</sup>¢Ï¢**Réglage écran** ¢**Eclairage**

Le réglage utilisé est affiché.

▶ Renseigner les différentes lignes :

**Posé sur la base**

Sélectionner **Act.** ou **Dés.**.

### **Hors la base**

Sélectionner **Act.** ou **Dés.**.

### **Remarque** -

Avec le réglage **Act.**, il est possible que l'autonomie du combiné soit considérablement réduite.

**Sauver** Appuyer sur la touche écran.

## <span id="page-45-5"></span><span id="page-45-0"></span>**Activation/désactivation du décroché automatique**

Si avez activé cette fonction, soulevez simplement le combiné du chargeur pour prendre un appel, sans appuyer sur la touche « Décrocher » $\boxed{=}$ .

### <sup>v</sup>¢Ï¢**Téléphonie**  $→$  **Décroché auto.**<br>Modifier Appuve **§Modifier§** Appuyer sur la touche écran

 $(\overline{M})$  = activé).

## <span id="page-45-4"></span><span id="page-45-1"></span>**Modification du volume de l'écouteur ou du volume du mode « Mains-libres »**

<span id="page-45-6"></span>Vous disposez de cinq niveaux de réglage pour le mode « Mains-libres » et pour le volume de l'écouteur.

En mode veille :

- Couvrir le menu de réglage du Vol. communication.
- **F** Régler le volume de l'écouteur du combiné.
- s Passer à la ligne **Mains-Libres**.
- **FR** Régler le volume du mode « Mains-libres ».
- **§Sauver§** Le cas échéant, appuyer sur la touche écran pour enregistrer le réglage durablement.

Réglage du volume pendant une communication :

- **t** Appuyer sur la touche de navigation.
- **France Sélectionner le niveau de** volume.

Le réglage est enregistré automatiquement après environ 3 secondes ; sinon, appuyer sur la touche écran **Sauver**.

Si une autre fonction est attribuée à  $\Box$ , par ex. lors d'un va-et-vient entre deux correspondants :

**§Options§** Ouvrir le menu.

**Volume** Sélectionner puis appuyer sur **§OK§**.

Définir le réglage (voir ci-avant).

### **Remarque**

Vous pouvez également régl[er le volum](#page-24-1)e de conversation via le menu ( $\rightarrow$  p. 23).

## <span id="page-45-3"></span><span id="page-45-2"></span>**Réglage des sonneries**

### $\blacklozenge$  Volume

Vous pouvez choisir entre cinq niveaux de volume (1–5 ; par exemple, volume 3 = Solution (6 ; le suppel « Crescendo » (6 ; le volume augmente à chaque sonnerie =  $\overline{f}$ .

u Sonneries

Vous pouvez sélectionner différentes sonneries, différentes mélodies ou un son [quelconq](#page-46-1)ue dans l'album média  $($   $\div$  p. 45).

Vous pouvez définir des sonneries différentes pour les fonctions suivantes :

- ◆ Appels ext. : pour les appels externes
- ◆ Appels int. : pour les appels internes
- ◆ RDV : pour les rendez-vous fixés  $(\rightarrow p. 35)$  $(\rightarrow p. 35)$

Régler le volume et la mélodie en fonction du type de signalisation.

En mode veille :

### <sup>v</sup>¢Ï¢**Réglages audio**

### <span id="page-45-7"></span>¢**Réglage sonnerie**

- **q** Sélectionner le réglage, par ex. **Appels ext.** puis appuyer sur **§OK§**. Régler le volume (1–6).
- $\mathbb{F}$  Passer à la ligne suivante.
- **FR** Sélectionner la mélodie

**Sauver** Appuyer sur la touche écran pour enregistrer le réglage.

### **Supplément pour les appels externes :**

Après avoir indiqué la mélodie, vous pouvez définir une plage horaire pendant laquelle le téléphone ne doit pas sonner (la nuit, par ex.).

### **Plages horaires :**

Sélectionner **Act.** ou **Dés.**.

### **Pas de sonnerie de :**

Saisir les 4 chiffres pour le début de la plage horaire.

### **Pas de sonnerie à :**

Saisir les 4 chiffres pour la fin de la plage horaire.

### **Remarqu**

Pendant cette plage horaire, votre téléphone sonne lorsqu'il reçoit un appel auquel vous avez attribué une mélodie spécifique dans le répertoire (VIP).

### <span id="page-46-0"></span>**Activation/désactivation de la sonnerie**

Vous pouvez désactiver la sonnerie sur votre combiné avant la prise d'un appel ou en mode veille, pour l'appel en cours ou pour tous les appels suivants. Il n'est pas possible de réactiver la sonnerie durant un appel externe.

### **Désactivation de la sonnerie pour tous les appels**

 $\boxed{)}$  Maintenir la touche « Etoile » **enfoncée**.

<span id="page-46-4"></span>Le symbole  $\mathfrak F$  s'affiche à l'écran.

### **Réactivation de la sonnerie**

 $\boxed{\ast}$   $\boxed{\ast}$  Maintenir la touche « Etoile » **enfoncée**.

### **Désactiver la sonnerie pour l'appel en cours**

**Silence** Appuyer sur la touche écran.

### <span id="page-46-3"></span>**Bip d'appel**

Vous pouvez remplacer la sonnerie par un bip. Une **tonalité brève** (« Bip ») retentit alors à la place de la sonnerie lors d'un appel.

- 
- $\sqrt{\frac{*}{2} \cdot \cdot \cdot}$  Maintenir la touche « Etoile » **enfoncée** et, **dans les trois secondes qui suivent :**
- **Bip b** Appuyer sur la touche écran. Désormais, les appels sont signalés par **un seul** bip court. Le symbole  $\bigoplus$  s'affiche à l'écran.

## <span id="page-46-2"></span><span id="page-46-1"></span>**Album média**

L'album média du combiné gère les mélodies disponibles pour la sonnerie ainsi que les images (portraits CLIP et écrans de veille) que vous pouvez utiliser pour annoncer les appelants ou comme écran de veille ; condition : présentation du numéro de l'appelant (CLIP). L'album média peut gérer les types de média suivants :

![](_page_46_Picture_330.jpeg)

L'icône est affichée devant le nom dans l'album média. Différentes mélodies monophoniques et polyphoniques et des images sont installées par défaut dans votre combiné.

Vous pouvez écouter les mélodies disponibles et afficher les images.

Vous pouvez télécharger des ima[ges et des](#page-57-1)  mélodies à partir d'un ordinateur ( $\rightarrow$  p. 56). Si vous ne disposez pas d'un espace de stockage suffisant, vous devez d'abord supprimer une ou plusieurs images/mélodies.

### <span id="page-47-1"></span>**Ecoute d'une mélodie/ visualisation des portraits CLIP**

<sup>v</sup>¢É¢**Album média** ¢**Ecrans veille** / **Portraits(CLIP)** / **Sons** (sélectionner une entrée)

### **Images :**

**Afficher** Appuyer sur la touche écran. L'image marquée s'affiche. Passer d'une image à l'autre à l'aide de la touche  $\Box$ .

Si vous avez enregistré une image dont le format de fichier n'est pas reconnu, un message d'erreur s'affiche après la sélection.

### **Mélodies :**

Le son sélectionné est lu immédiatement. Passer d'un son à l'autre à l'aide de la touche  $\Box$ 

Vous pouvez régler le volume pendant l'écoute :

**§Volume§** Appuyer sur la touche écran.

**Following** Régler le volume.

**Sauver** Appuyer sur la touche écran.

### <span id="page-47-5"></span>**Modification/suppression d'une image/d'un son**

Vous avez sélectionné une entrée.

**§Options§** Ouvrir le menu.

S'il est impossible de supprimer une image/ une mélodie, les options suivantes ne sont pas disponibles. Vous pouvez sélectionner les fonctions suivantes :

### **Effacer entrée**

L'entrée sélectionnée est supprimée.

### **Renommer**

Modifier le nom (16 caractères maximum) et appuyer sur **§Sauver§**. L'entrée est enregistrée sous le nouveau nom.

### <span id="page-47-2"></span>**Contrôle de l'espace mémoire**

Vous pouvez afficher l'espace de stockage libre pour les sons et les images.

**Ei** →  $\hat{\mathbf{X}}$  → Album média ¢ **Mémoire dispo.** 

## <span id="page-47-3"></span><span id="page-47-0"></span>**Activation/désactivation des tonalités d'avertissement**

Votre combiné vous informe par un signal sonore des différentes activités et des différents états. Vous pouvez activer ou désactiver les tonalités d'avertissement suivantes, indépendamment les unes des autres :

- ◆ Clic clavier : chaque pression sur une touche est confirmée.
- <span id="page-47-9"></span><span id="page-47-8"></span><span id="page-47-7"></span>◆ Tonalités de confirmation :
	- **Tonalité de validation** (séquence de tonalités ascendantes) : à la fin de la saisie ou du réglage et lors de la réception d'une nouvelle entrée dans le journal des appels.
	- **Tonalité d'erreur** (séquence de tonalités descendantes) : en cas de saisie incorrecte.
	- **Tonalité de fin de menu** : lorsque vous atteignez la fin d'un menu.
- <span id="page-47-6"></span><span id="page-47-4"></span>◆ **Tonalité de batterie :** la batterie doit être rechargée.

En mode veille :

### <sup>v</sup>¢Ï¢**Réglages audio** ¢**Tonalité d'avertis.**

▶ Renseigner les différentes lignes :

### **Clic clavier :**

Sélectionner **Act.** ou **Dés.**.

### **Bip confir. :**

Sélectionner **Act.** ou **Dés.**.

### **Batter. :**

Sélectionner **Act.**, **Dés.** ou **En ligne**. La tonalité de batterie est alors activée ou désactivée ou ne retentit que pendant une communication.

**Sauver** Appuyer sur la touche écran.

## <span id="page-48-0"></span>**Réglage de votre préfixe**

Pour transférer des numéros d'appel (par ex. dans des vCards), votre préfixe (le préfixe de votre pays et votre préfixe local) doit être enregistré sur le téléphone.

Certains de ces numéros sont déjà préconfigurés.

### <sup>v</sup>¢Ï¢**Téléphonie** ¢**Indicatif de zone**

Vérifier que le préfixe (pré)configuré est correct.

▶ Renseigner les différentes lignes :

![](_page_48_Picture_209.jpeg)

- **R** Naviguer dans un champ de saisie.
- Ñ Le cas échéant, effacer des chiffres : appuyer sur la touche écran.

 $\mathbb{F}_{\mathbb{Z}}$  Entrer des chiffres.

**Sauver** Appuyer sur la touche écran.

### **Exemple :**

![](_page_48_Figure_14.jpeg)

## <span id="page-48-3"></span><span id="page-48-2"></span><span id="page-48-1"></span>**Rétablissement des réglages par défaut du combiné**

Vous pouvez annuler les réglages personnalisés.

Les paramètres suivants ne sont **pas** affectés par cette annulation :

- ◆ l'inscription/l'appairage du combiné sur la base
- ♦ date et heure
- $\triangleq$  les entrées du calendrier
- ◆ les entrées du répertoire, de la liste de présélection, des journaux d'appels et du contenu de l'album média

<sup>v</sup>¢Ï¢**Reset** ¢**Reset combiné**

**Poui**<br>**E** Appuyer sur la touche écran.

## <span id="page-49-1"></span><span id="page-49-0"></span>**Service clients (Customer Care)**

Vous avez des questions ? En temps que client Gigaset, vous pouvez profiter d'un large éventail de services. Vous pouvez trouver de l'aide rapidement dans ce **manuel d'utilisation** et dans les **pages services de notre site internet Gigaset**.

**Merci de bien vouloir enregistrer votre téléphone après l'achat** ce qui nous permettra de vous fournir le meilleur support pour toute question et d'assurer le service après-vente. Votre profil personnel vous permet de contacter notre service clients par mail.

Nos conseillés clients sont disponibles par téléphones pour les questions les plus avancées.

### **France**

### www.gigaset.com/fr/service

Vous trouverez ici des conseils sur les procédures d'installation, d'utilisation, et configuration:

**Numéro Premium: + 33 899 700 185** (1,35€ TTC à la connexion puis 0,34€ TTC/minute depuis une ligne fixe France Télécom)

Si nécessaire – pour toute réparation ou demandes relatives à la garantie :

**Service Hotline: + 33 170 706 181** (Coût d'un appel local depuis une ligne fixe France Télécom.)

### **Suisse**

### www.gigaset.com/ch/service

**Service Hotline 0848 212 000** (0.09Fr. depuis un téléphone fixe par minute. Tarif pouvant différer depuis un réseau de téléphonie mobile.)

### **Belgique**

### www.gigaset.com/be/service

### **Service Hotline: +32 7815 6679**

(Tarif en fonction de la ligne dont l'appel est originaire ainsi que de la tranche horaire)

Veuillez noter que les produits Gigaset font l'objet d'une certification officielle obtenue de l'autorité afférente et en conformité avec les conditions spécifiques de réseau du pays concerné. Ces conditions spécifiques de réseau sont multiples et différentes d'un pays à l'autre. Nonobstant les droits légaux du consommateur, les conditions générales et spécifiques d'utilisation, de service après-vente, d'échange du produit sont donc limitées au pays de destination de ce produit. L'information du pays de destination est indiquée sur un des cotés de la boîte principale. Afin d'utiliser la garantie, l'acheteur du produit est invité à soumettre un reçu prouvant la date d'achat (date depuis laquelle la période de garantie débute) et le type du produit acheté.

## <span id="page-50-2"></span><span id="page-50-0"></span>**Questions-réponses**

Si vous avez des questions à propos de l'utilisation de votre téléphone, nous sommes à votre disposition 24 heures sur 24 à l'adresse Internet suivante :

<www.gigaset.com/service>.

Les problèmes éventuels et les solutions correspondantes sont en outre listés dans le tableau ci-dessous.

#### **Problèmes d'inscription/d'appairage ou de connexion avec un kit oreillettte Bluetooth.**

- $\blacktriangleright$  Effectuer une réinitialisation de votre kit oreillettte Bluetooth (voir le mode d'emploi de votre kit).
- ▶ Effacer les données de co[nnexion su](#page-42-2)r le combiné en retirant l'appareil ( $\rightarrow$  p. 41).
- ▶ Répéter la procédure d'inscription  $($   $\rightarrow$  p. 40).

#### **L'écran n'affiche rien.**

- 1. Le combiné n'est pas activé.
	- $\triangleright$  Maintenir la touche « Raccrocher »  $\boxed{\circ}$ **enfoncée**.
- 2. La batterie est vide.
	- ¥ [Remplace](#page-9-1)r ou recharger la batterie  $(\rightarrow p. 8)$ .

**« Aucune base » clignote à l'écran.**

- 1. Le combiné se trouve hors de la zone de portée de la base.
	- ¥ Réduire la distance entre le combiné et la base.

Le Mode Eco est activé diminuant la portée de la base.

- ▶ Désactiver le Mode Eco ( → p. 35) ou réduire la distance entre le combiné et la base.
- 2. La base n'est pas activée.
	- ▶ Contrôler le bloc secteur de la base.

#### **« Enregistrer combiné SVP » clignote à l'écran.**

Le combiné n'est pas encore inscrit sur sa base ou il a été désinscrit.

 $\blacktriangleright$  Inscrire le combiné ( $\blacktriangleright$  p. 10).

#### **Le combiné ne sonne pas.**

La sonnerie est désactivée.

Activer la sonnerie ( $\rightarrow$  p. 45).

#### **Votre correspondant n'entend rien.**

Vous avez appuyé sur la touche **§Micro dés.§**. Le combiné est en « mode s[ecret ».](#page-26-4)

▶ Réactiver le microphone ( $\rightarrow$  p. 25).

**Lors d'une saisie, une tonalité d'erreur retentit** (séquence de tonalités descendantes)**.**

Echec de l'action/saisie erronée.

▶ Répéter l'opération. Observer l'écran et, le cas échéant, vérifier dans le mode d'emploi.

### **Déni de responsabilité**

Certains pixels de l'écran peuvent rester activés ou désactivés. Un pixel étant composé de trois sous-pixels (rouge, vert, bleu), il est possible de noter une variation de couleurs au niveau des pixels.

Ce phénomène est normal et n'est pas un signe de dysfonctionnement.

## <span id="page-50-3"></span><span id="page-50-1"></span>**Homologation**

Cet appareil est destiné à une utilisation au sein de l'Espace économique européen et en Suisse. Dans d'autres pays, son emploi est soumis à une homologation nationale.

Les spécificités nationales sont prises en compte.

Par la présente, la société Gigaset Communications GmbH déclare que cet appareil est conforme aux exigences fondamentales et autres dispositions applicables de la directive 1999/5/CE.

Vous trouverez une reproduction de la déclaration de conformité d'après la directive 1999/5/CE sur Internet à l'adresse : [www.gigaset.com/docs](http://www.gigaset.com/docs)

# CE 0682

### **Bluetooth** ò **Qualified Design Identity**

Pour votre Gigaset SL78H, le Bluetooth QD ID est le B013322.

## <span id="page-51-1"></span><span id="page-51-0"></span>**Certificat de garantie pour la France**

La présente garantie bénéficie, dans les conditions ci-après, à l'utilisateur final ayant procédé à l'acquisition de ce Produit Gigaset Communications. (ci-après le Client).

Pour la France, la présente garantie ne limite en rien, ni ne supprime, les droits du Client issus des articles suivants du Code Civil Français et du Code de la Consommation Français:

### **Article L.211-4 du Code de la Consommation :**

« Le vendeur est tenu de livrer un bien conforme au contrat et répond des défauts de conformité existant lors de la délivrance.

Il répond également des défauts de conformité résultant de l'emballage, des instructions de montage ou de l'installation lorsque celle-ci a été mise à sa charge par le contrat ou a été réalisée sous sa responsabilité. »

### **Article L.211-5 du Code la Consommation :**

« Pour être conforme au contrat, le bien doit : 1º Être propre à l'usage habituellement attendu d'un bien semblable et, le cas échéant :

> - correspondre à la description donnée par le vendeur et posséder les qualités que celui-ci a présentées à l'acheteur sous forme d'échantillon ou de modèle ;

> - présenter les qualités qu'un acheteur peut légitimement attendre eu égard aux déclarations publiques faites par le vendeur, par le producteur ou par son représentant, notamment dans la publicité ou l'étiquetage ;

2º Ou présenter les caractéristiques définies d'un commun accord par les parties ou être propre à tout usage spécial recherché par l'acheteur, porté à la connaissance du vendeur et que ce dernier a accepté. »

### **Article L.211-12 du Code de la Consommation :**

« L'action résultant du défaut de conformité se prescrit par deux ans à compter de la délivrance du bien. »

### **Article 1641 du Code Civil :**

« Le vendeur est tenu de la garantie à raison des défauts cachés de la chose vendue qui la rendent impropre à l'usage auquel on la destine, ou qui diminuent tellement cet usage, que l'acheteur ne l'aurait pas acquise, ou n'en aurait donné qu'un moindre prix, s'il les avait connus. »

### **Article 1648 du Code Civil, alinéa premier :**

« L'action résultant des vices rédhibitoires doit être intentée par l'acquéreur dans un délai de deux ans à compter de la découverte du vice. »

- Si ce Produit Gigaset Communications. et ses composants présentent des vices de fabrication et/ou de matière dans les 24 mois suivant son achat neuf, Gigaset Communications. procédera à sa réparation ou le remplacera gratuitement et de sa propre initiative par un modèle identique ou par modèle équivalent correspondant à l'état actuel de la technique. La présente garantie n'est valable que pendant une période de 6 mois à compter de sa date d'achat neuf pour les pièces et éléments de ce Produit Gigaset Communications. qui sont soumis à l'usure (par ex. batteries, claviers et boîtiers).
- La présente garantie n'est pas valable en cas de non-respect des informations contenues dans le mode d'emploi, ou en cas de dommage manifestement provoqué par une manipulation ou une utilisation inadéquate.
- La présente garantie ne s'applique pas aux éléments et données fournis par le vendeur du Produit Gigaset Communications, ou installés par le Client luimême (par ex. l'installation, la configuration, le téléchargement de logiciels, l'enregistrement de données). Sont également exclus de la présente garantie le manuel d'utilisation ainsi que tout logiciel fourni séparément sur un autre support de données, ainsi que les Produits Gigaset Communications. dotés d'éléments ou d'accessoires non homologués par Gigaset Communications., les Produits dont les dommages sont causés volontairement ou par négligence (bris, casses, humidité, température inadéquate, oxydation, infiltration de liquide, surtension électrique, incendie, ou tout autre cas de force majeure), les Produits Gigaset Communications. présentant des traces d'ouverture (ou de réparation et/ou modifications effectuées par un tiers non agréé par Gigaset Communications.), et les Produits envoyés en port dû à Gigaset Communications. ou à son centre agréé.
- La facture ou le ticket de caisse comportant la date d'achat par le Client sert de preuve de garantie. Une copie de ce document justifiant de la date de départ de la garantie est à fournir pour toute mise en œuvre de la présente garantie. Un justificatif d'achat doit au moins comporter le nom et le logo de l'enseigne, la date d'achat, le modèle concerné et le prix. Le Client doit faire valoir ses droits à garantie dans les deux mois de la découverte du vice du Produit, sauf disposition impérative contraire.
- Le présent Produit Gigaset Communications. ou ses composants échangés et renvoyés à Gigaset Communications. ou son prestataire deviennent propriété de Gigaset Communications.
- La présente garantie s'applique uniquement aux Produits Gigaset Communications. neufs achetés au sein de l'Union Européenne. Elle est délivrée par Gigaset Communications France SAS., 9, rue du Docteur Finot, Bât Renouillères 93200 SAINT DENIS pour les Produits achetés en France.
- La présente garantie représente l'unique recours du Client à l'encontre de Gigaset Communications. pour la réparation des vices affectant le Produit Gigaset Communications. Gigaset Communications. exclut donc toute autre responsabilité au titre des dommages matériels et immatériels directs ou indirects, et notamment la réparation de tout préjudice financier découlant d'une perte de bénéfice ou d'exploitation, ainsi que des pertes de données. En aucun cas Gigaset Communications. n'est responsable des dommages survenus aux biens du Client sur lesquels est connecté, relié ou intégré le Produit Gigaset Communications., sauf disposition impérative contraire.

De même, la responsabilité de Gigaset Communications. ne peut être mise en cause pour les dommages survenus aux logiciels intégrés dans le Produit Gigaset Communications. par le Client ou tout tiers à l'exception de Gigaset Communications.

- La mise en jeu de la présente garantie, et l'échange ou la réparation concernant le Produit Gigaset Communications. ne font pas naître une nouvelle période de garantie, qui demeure en tout état de cause la durée initiale, sauf disposition impérative contraire.
- Gigaset Communications. se réserve le droit de facturer au client les frais découlant du remplacement ou de la réparation du Produit Gigaset Communications. lorsque le défaut du Produit Gigaset Communications. n'est pas couvert par la garantie. De même Gigaset Communications. pourra facturer

au Client les frais découlant de ses interventions sur un Produit Gigaset Communications. remis par le Client et en bon état de fonctionnement.

Pour faire usage de la présente garantie, veuillez contacter en priorité votre revendeur, ou bien le service téléphonique de Gigaset Communications. dont vous trouverez le numéro dans le manuel d'utilisation ci-joint.

## <span id="page-53-0"></span>**Certificat de garantie pour la Suisse**

La présente garantie bénéficie, dans les conditions ci-après, à l'utilisateur (Client), sans préjudice de ses droits de réclamation envers le vendeur :

- ◆ Si un produit neuf et ses composants présentent des vices de fabrication et/ou de matière dans les 24 mois suivant l'achat, Gigaset Communications, à sa seule discrétion, procédera à sa réparation ou le remplacera gratuitement par un modèle équivalent correspondant à l'état actuel de la technique. La présente garantie est valable pendant une période de six mois à compter de la date d'achat pour les pièces soumises à l'usure (par ex. batteries, claviers, boîtiers, petites pièces de boîtiers, housses - si compris dans la fourniture).
- ◆ La présente garantie n'est pas valable en cas de non-respect des informations contenues dans le mode d'emploi, et/ou en cas de dommage provoqué par une manipulation ou une utilisation non conforme.
- $\triangle$  La présente garantie ne s'étend pas aux prestations du distributeur ou du Client lui-même (p. ex. l'installation, la configuration, le téléchargement de logiciels). Sont également exclus de la présente garantie les manuels d'utilisation et, le cas échéant, tout logiciel fourni séparément sur un autre support de données.
- $\blacklozenge$  Le ticket de caisse comportant la date d'achat sert de preuve de garantie.

Le Client doit faire valoir ses droits à garantie dans les deux mois qui suivent la découverte du défaut.

- $\triangle$  Les appareils remplacés et leurs composants échangés et renvoyés à Gigaset Communications deviennent la propriété de Gigaset Communications.
- $\triangleleft$  La présente garantie s'applique aux appareils neufs achetés en Suisse. Elle est délivrée par la société Gigaset Communications Schweiz GmbH, Bielstrasse 20, 4500 Solothurn, Switzerland.
- ◆ Des recours autres ou plus étendus que ceux cités dans la présente garantie du fabricant sont exclus. Gigaset Communications décline toute responsabilité en cas d'arrêt d'exploitation, de perte de bénéfices et de perte de données, de logiciels supplémentaires utilisés par le Client ou d'autres informations. L'assurance les concernant est à la charge du Client. Si des dispositions légales imposent la responsabilité, notamment conformément à la loi sur la responsabilité du fait du produit,en cas de préméditation ou de négligence grave, suite à une atteinte portée à la vie, à l'intégrité physique ou à la santé, la clause de non-responsabilité ne s'applique pas.
- $\triangle$  Une mise en jeu de la présente garantie ne prolonge pas la durée de garantie.
- ◆ Gigaset Communications se réserve le droit de facturer au Client les frais découlant du remplacement ou de la réparation lorsque le défaut n'est pas couvert par la garantie. Gigaset Communications en informera le Client au préalable.
- ◆ La société Gigaset Communications se réserve le droit de sous-traiter ses prestations de réparation après-vente. Voir adresse sur<www.gigaset.com/ch/service>
- $\triangleq$  Une modification des règles de charge de la preuve au détriment du Client n'est pas liée aux règles précitées.
- ◆ Pour faire usage de la présente garantie, veuillez contacter notre ligne d'assistance au numéro 0848 212 000

## <span id="page-54-0"></span>**Certificat de garantie pour la Belgique**

Nonobstant ses droits vis-à-vis du dealer, l'utilisateur (client) peut faire valoir son droit de garantie aux conditions suivantes:

- $\triangle$  Si le nouvel appareil ou ses accessoires présentent des défauts dans les 24 mois après l'achat suite à des vices de fabrication et/ou fautes de matériel, Gigaset Communications a le choix soit de réparer gratuitement l'appareil soit de le remplacer par un autre appareil de technique récente. Dans le cas de pièces exposées à l'usure (batteries, clavier, boîtier), cette garantie sera valable pour une période de six mois après la date d'achat.
- $\triangleleft$  Cette garantie n'a pas d'application dans la mesure où le défaut de l'appareil résulte d'une mauvaise utilisation et/ou du non-respect des instructions contenues notamment dans le manuel d'utilisateur.
- $\triangle$  Cette garantie ne s'applique pas aux services qui sont effectués par des revendeur autorisés ou le client lui-même (tels que installation, configuration, téléchargement de logiciels). Les instructions d'utilisation et logiciels éventuels livrés sur des supports d'information séparés sont également exclus de cette garantie.
- ◆ La preuve d'achat datée tient lieu de certificat de garantie. Pour être recevable, tout appel à cette garantie devra être exercé dans les deux mois après constatation du défaut.
- $\triangleq$  Les appareils resp. accessoires échangés qui sont retournés à Gigaset Communications dans le cadre du remplacement, deviennent la propriété de Gigaset Communications.
- ◆ Cette garantie est valable pour les nouveaux appareils achetés en Union Européenne. La garantie pour les appareils achetés en Belgique est assureé par Gigaset Communications France SAS., 9, rue du Docteur Finot, Bât Renouillères 93200 SAINT DENIS.
- Des droits de garantie autres que ceux stipulés dans cette garantie sont exclus, sauf si la responsabilité repose sur des dispositions impératives telles que la législation sur la responsabilité du fait des produits.
- $\triangle$  La durée de garantie ne se prolonge pas par la prestation de services fournis dans le cadre de la garantie pendant la période de garantie.
- $\triangle$  Pour autant qu'il ne s'agisse pas d'un cas de garantie, Gigaset Communications se réserve le droit de facturer au client les frais de réparation ou de remplacement.
- ◆ Les dispositions susmentionnées n'impliquent aucun changement à la charge de preuve incombant au client.

Pour faire jouer la garantie, contactez le service téléphonique de Gigaset Communications. Vous trouverez les numéros correspondants dans le guide d'utilisation.

## <span id="page-54-2"></span><span id="page-54-1"></span>**Environnement**

### **Nos principes en matière d'environnement**

Gigaset Communications GmbH a une responsabilité au niveau social et s'engage en faveur d'un monde meilleur. Nous mettons nos idées, nos technologies et nos actions au service des individus, de la société et de l'environnement. L'objectif de nos activités internationales est de préserver durablement le cadre de vie des individus. Nous assumons l'entière responsabilité de nos produits et donc l'ensemble de leur cycle de fonctionnement. Dès la planification des produits et des processus, nous étudions les répercussions sur l'environnement relatives à la fabrication, la recherche de matériaux, la commercialisation, l'utilisation, le service et la mise au rebut.

Pour avoir plus d'informations sur les produits et les procédures respectueux de l'environnement, consultez l'adresse Internet suivante : <www.gigaset.com>.

### **Système de gestion de l'environnement**

![](_page_55_Picture_2.jpeg)

Gigaset Communications GmbH est certifié en vertu des normes internationales EN 14001 et ISO 9001.

**ISO 14001** 

**(Environnement) :** certification donnée depuis septembre 2007 par TüV SÜD Management Service GmbH.

**ISO 9001 (Qualité) :** certification donnée depuis le 17 février 1994 par TüV Süd Management Service GmbH.

### **Consommation d'énergie écologique**

L'utilisation d'ECO DECT ( $\rightarrow$  [p. 35\)](#page-36-1) permet d'économiser de l'énergie et de contribuer de manière significative à la sauvegarde de l'environnement.

### <span id="page-55-5"></span>**Mise au rebut**

Ne jeter pas les batteries avec les déchets municipaux. Respecter les dispositions locales en matière de traitement des déchets. Pour plus d'informations, contacter votre mairie ou le revendeur du produit.

La procédure d'élimination des produits électriques et électroniques diffère de celle des déchets municipaux et nécessite l'intervention de services désignés par le gouvernement ou les collectivités locales.

![](_page_55_Picture_12.jpeg)

Le symbole de la poubelle barrée signifie que la directive européenne 2002/96/CE s'applique à ce produit.

Le tri et la collecte séparée de vos appareils usagés aide à prévenir toute conséquence négative pour l'environnement ou pour la santé publique. Il s'agit d'une condition primordiale pour le traitement et le recyclage des équipements électriques et électroniques usagés.

Pour plus d'informations sur le traitement des appareils usagés, contacter votre mairie, la déchetterie la plus proche ou le revendeur du produit.

## <span id="page-55-0"></span>**Annexe**

## <span id="page-55-4"></span><span id="page-55-1"></span>**Entretien**

Essuyer le chargeur et le combiné avec un **chiffon humide** (pas de solvant ni de chiffon microfibre) ou un chiffon **antistatique**.

**Ne jamais utiliser** de chiffon sec. Il existe un risque de charge statique.

#### <span id="page-55-3"></span><span id="page-55-2"></span>**Contact avec les liquides !**

Si le combiné a été mis en contact avec des liquides :

- 1. **L'éteindre immédiatement et retirer le bloc de batteries**.
- 2. Laisser le liquide s'écouler du combiné.
- 3. Sécher toutes les parties avec un linge absorbant et placer le téléphone, avec le clavier vers le bas et le logement des batteries ouvert, dans un endroit chaud et sec pendant **au moins 72 heures** (**ne pas placer le combiné** dans un micro-onde, un four, etc.).
- 4. **Attendre que le combiné ait séché pour le rallumer.**

Une fois complètement sec, il est possible que le combiné puisse fonctionner à nouveau.

## <span id="page-56-4"></span><span id="page-56-0"></span>**Caractéristiques techniques**

### <span id="page-56-2"></span>**Piles recommandées**

Technologie : Lithium-Ion (Li-Ion)

Tension : 3,7 V

Capacité : 750 mAh

Type : V30145-K1310-X445

Le combiné est livré avec la batterie homologuée. Utiliser exclusivement une batterie d'origine.

Etant donné les avancées permanentes dans ce secteur, la liste des batteries recommandées, disponible dans la FAQ des pages de l'Assistance client (Customer Care) du Gigaset, est régulièrement mise à jour :

<www.gigaset.com/service>

### **Autonomie/temps de charge du combiné**

L'autonomie de votre Gigaset dépend de la capacité et de l'ancienneté des batteries, ainsi que de leur emploi. (Les durées spécifiées sont les durées maximales.)

![](_page_56_Picture_357.jpeg)

\* sans/avec éclairage de l'écran

\*\*sans éclairage de l'[écran](#page-44-3)

[\(Eclairage de l'écran](#page-44-3)  $\rightarrow$  p. 43)

## <span id="page-56-3"></span><span id="page-56-1"></span>**Edition de texte**

Lors de la création d'un texte, les règles suivantes s'appliquent :

- $\triangle$  Plusieurs lettres et chiffres ont été attribués  $\alpha$  chaque touche entre  $\boxed{0 + \cot \sqrt{w}$
- $\triangle$  Déplacer le curseur avec les touches  $\square$ **B D** D. Maintenir **enfoncée** la tou $che \Box$  ou  $\Box$  pour déplacer le curseur **d'un mot sur l'autre**.
- ◆ Les caractères sont insérés à gauche du curseur.
- ◆ Appuyer sur la touche « Etoile » <del>[  $*$ </del> △ pour afficher le tableau des caractères spéciaux. Sélectionner le caractère souhaité, appuyer sur la touche écran **§Insérer§** pour l'insérer à gauche du curseur.
- ◆ Insérer les chiffres en maintenant enfon $r$ ées les touches  $\boxed{0 + }$  à  $\boxed{w_{\text{WZ}}$ **g**
- $\triangle$  Appuyer sur la touche écran  $\triangle$  pour effacer le **caractère** à gauche du curseur. Un appui **long** permet d'effacer le **mot** à gauche du curseur.
- ◆ Pour les entrées dans le répertoire, la première lettre du nom s'écrit automatiquement en majuscule et les lettres suivantes en minuscules.

### **Réglage de l'écriture en majuscules, minuscules ou chiffres**

Vous pouvez changer le mode de saisie du texte en appuyant plusieurs fois sur la touche dièse  $\boxed{\neg^*$ .

![](_page_56_Picture_358.jpeg)

\* 1ère lettre en majuscule, le reste du mot en minuscules

Le mode actif est affiché en bas à droite de l'écran.

### **Rédaction de noms**

▶ Saisir les lettres/caractères en appuyant sur la touche correspondante.

Les caractères associés à la touche sont affichés dans une ligne de sélection en bas à gauche de l'écran. Le caractère sélectionné s'affiche.

▶ Appuyer plusieurs fois **successivement** sur la touche pour passer à la lettre/au caractère désiré.

### <span id="page-57-2"></span>**Ecriture standard**

![](_page_57_Picture_287.jpeg)

1) Espace

2) Saut de ligne

## <span id="page-57-1"></span><span id="page-57-0"></span>**Fonctions supplémentaires via une interface PC**

Afin que votre combiné puisse communiquer avec votre ordinateur, vous devez installer le programme « **Gigaset QuickSync** » sur votre poste (téléchargement gratuit à l'adresse suivante : [www.gigaset.com/gigasetsl780](http://www.gigaset.com/gigasetsl780)).

### **Transfert de données**

Après avoir installé « **Gigaset QuickSync** », reliez le combiné [à l'ordinate](#page-40-1)ur à l'aide d'une liaison Bluetooth (→ p. 39) ou d'un câble de données USB (→ [p. 14\)](#page-15-3). Pour pouvoir utiliser la connexion Bluetooth, votre ordinateur doit être équipé de la clé électronique correspondante.

### **Remarques**

- ◆ Si le câble de données USB est connecté, aucune connexion Bluetooth ne peut être établie.
- ◆ Si le câble de données USB est connecté pendant une connexion Bluetooth existante, la connexion Bluetooth est interrompue.

Vous pouvez :

- u synchroniser le répertoire de votre combiné avec Outlook,
- ◆ télécharger des portraits CLIP (.bmp) de votre ordinateur sur le combiné,
- $\triangleq$  télécharger des images (.bmp) comme écrans de veille de votre ordinateur sur votre combiné,
- ◆ télécharger des sons (mélodies) de votre ordinateur sur le combiné.

Pendant le transfert de données entre le combiné et le PC, **Transfert données en cours** s'affiche à l'écran. Pendant ce temps, aucune saisie à l'aide du clavier n'est possible et les appels entrants sont ignorés.

### <span id="page-58-0"></span>**Mise à jour du firmware**

- ▶ Connecter le téléphone au PC à l'aide d'un **câble de données USB** (→ p. 14).
- ¤ Sur l'ordinateur, démarrer le programme « **Gigaset QuickSync** ».
- ▶ Etablir la connexion avec le combiné.
- ¤ Cliquer sur **[Réglages]**¢**[Propriétés de l'appareil]**  puis sur l'onglet **[Appareil]**.
- ▶ Cliquer sur **[Mise à jour du firmware]**.

La mise à jour débute.

La mise à jour peut durer jusqu'à 10 minutes (hors durée de téléchargement). **Veiller à ne pas interrompre la procédure, ni à retirer le câble de données USB.**

Les données sont tout d'abord téléchargées sur Internet, à partir du serveur de mise à jour. Le temps nécessaire à cette opération dépend du débit de votre connexion.

L'écran du téléphone est éteint, alors que les touches « Messages »  $\boxed{\blacksquare}$  et « Mains-libres »  $\boxed{4}$  clignotent.

Une fois la mise à jour terminée, votre téléphone se remet en marche automatiquement.

### **En cas d'erreur**

Si la procédure de mise à jour échoue ou si votre téléphone ne fonctionne pas correctement à la suite de la mise à jour, répéter la procédure de mise à jour comme indiqué cidessous :

- ¤ Fermer le programme « **Gigaset QuickSync** » sur l'ordinateur.
- ▶ Débrancher le câble USB du téléphone.
- Retirer la batterie( $\rightarrow$  p. 9).
- ▶ Remettre la batterie en place.
- ▶ Mettre à jour le Firmware comme précédemment décrit.

Si la procédure de mise à jour échoue plusieurs fois ou si la connexion avec le PC est impossible, procéder comme suit :

- ¤ Fermer le programme « **Gigaset QuickSync** » sur l'ordinateur.
- ▶ Débrancher le câ[ble USB d](#page-10-2)u téléphone.
- Retirer la batterie( $\rightarrow$  p. 9).
- ¤ Appuyer en même temps à l'aide de l'index et du majeur sur les touches <sup>4 shi</sup> et  $\lceil \frac{m}{n} \rceil$  et les maintenir enfoncées.

![](_page_58_Picture_24.jpeg)

- ▶ Remettre la batterie en place.
- Relâcher les touches  $\sqrt{4 \pi}$  et  $\sqrt{m \cdot 6}$  : la touche Message  $\boxed{\bullet}$  et la touche Mains-Libres  $\boxed{\mathbf{1}}$  clignotent en alternance.
- ▶ Mettre à jour le Firmware comme précédemment décrit.

## <span id="page-59-1"></span><span id="page-59-0"></span>**Accessoires**

### **Commande de produits Gigaset**

Vous pouvez commander les produits Gigaset dans un magasin spécialisé.

![](_page_59_Picture_4.jpeg)

Utilisez uniquement des accessoires originaux. Vous éviterez ainsi d'éventuels dégâts matériels ou risques pour la santé tout en vous assurant de la conformité à toutes les dispositions applicables.

## <span id="page-60-0"></span>**Index**

### **A**

![](_page_60_Picture_383.jpeg)

### **B**

![](_page_60_Picture_384.jpeg)

### **C**

![](_page_60_Picture_385.jpeg)

### **Index**

![](_page_61_Picture_351.jpeg)

## **D**

![](_page_61_Picture_352.jpeg)

## **E**

![](_page_61_Picture_353.jpeg)

![](_page_61_Picture_354.jpeg)

## **F**

![](_page_61_Picture_355.jpeg)

## **H**

![](_page_61_Picture_356.jpeg)

## **I**

![](_page_61_Picture_357.jpeg)

## **J**

![](_page_61_Picture_358.jpeg)

## **K**

![](_page_61_Picture_359.jpeg)

![](_page_61_Picture_360.jpeg)

## **M**

![](_page_62_Picture_406.jpeg)

### **N**

![](_page_62_Picture_407.jpeg)

### **P**

![](_page_62_Picture_408.jpeg)

## **Q**

![](_page_62_Picture_409.jpeg)

## **R**

![](_page_62_Picture_410.jpeg)

### **Index**

![](_page_63_Picture_250.jpeg)

![](_page_63_Picture_251.jpeg)

### **T**

![](_page_63_Picture_252.jpeg)

### **V**

![](_page_63_Picture_253.jpeg)

#### Issued by

Gigaset Communications GmbH Frankenstr. 2a, D-46395 Bocholt Manufactured by Gigaset Communications GmbH under trademark license of Siemens AG. As of 1 Oct. 2011 Gigaset products bearing the trademark 'Siemens' will exclusively use the trademark 'Gigaset'.

#### © Gigaset Communications GmbH 2011 All rights reserved. Subject to availability.

Rights of modification reserved.